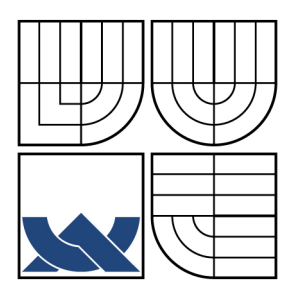

## VYSOKÉ UČENÍ TECHNICKÉ V BRNĚ BRNO UNIVERSITY OF TECHNOLOGY

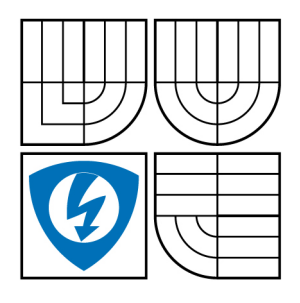

FAKULTA ELEKTROTECHNIKY A KOMUNIKAČNÍCH TECHNOLOGIÍ ÚSTAV RADIOELEKTRONIKY

FACULTY OF ELECTRICAL ENGINEERING AND COMMUNICATION DEPARTMENT OF RADIO ELECTRONICS

# VÝVOJOVÝ MODUL S 32BITOVÝM PROCESOREM TYPU ARM

DEVELOPMENT BOARD WITH 32-BIT ARM-BASED PROCESSOR

BAKALÁŘSKÁ PRÁCE BACHELOR´S THESIS

AUTHOR

AUTOR PRÁCE Ing. VLADIMÍR POKORNÝ

**SUPERVISOR** 

VEDOUCÍ PRÁCE Ing. TOMÁŠ FRÝZA, Ph.D.

BRNO 2009

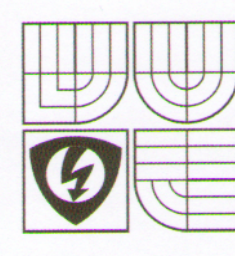

**VYSOKÉ UČENÍ TECHNICKÉ V BRNĚ** 

Fakulta elektrotechniky a komunikačních technologií

#### Ústav radioelektroniky

# **Bakalářská práce**

bakalářský studijní obor Elektronika a sdělovací technika

Student: Pokorný Vladimír, Ing. Ročník: 3

ID: 98651 Akademický rok: 2008/09

#### **NÁZEV TÉMATU:**

#### Vývojový modul s 32bitovým procesorem typu ARM

#### POKYNY PRO VYPRACOVÁNÍ:

Vytvořte podrobný popis 32bitových procesorů typu ARM. Zpracujte možné postupy při vývoji nových aplikací pro tyto procesory v jazyce C (dostupná vývojová prostředí, překladače, apod.). Naprogramujte a odsimulujte jednoduchou aplikaci pro vámi zvolený procesor. Sestavte obvodové zapojení vývojové desky s procesorem typu ARM. Navrhněte a realizujte desky plošných spojů této desky.

Proveďte oživení celého zapojení. V jazyce C naprogramujte ukázkové aplikace s využitím vývojové desky. Zaměřte se především na interní periférie 32bitového procesoru.

#### DOPORUČENÁ LITERATURA:

[1] ARM Limited. ARM Architecture. [online]. 2007 - [cit. 20. prosince 2007]. Dostupné na WWW: http://www.arm.com/

[2] Atmel Corporation. AT91SAM 32-bit ARM-based Microcontrollers. [online]. 2007 - [cit. 20. prosince 2007]. Dostupné na WWW: http://www.atmel.com/products/AT91/

Termín zadání: 9.2.2009

Vedoucí práce: Ing. Tomáš Frýza, Ph.D. Konzultanti bakalářské práce:

Ru: in

prof. Dr. Ing. Zbyněk Raida předseda oborové rady

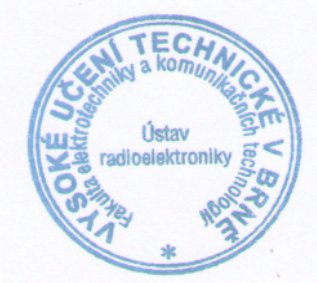

5.6.2009

Termín odevzdání:

#### **UPOZORNĚNÍ:**

Autor bakalářské práce nesmí při vytváření bakalářské práce porušit autorská práva třetích osob, zejména nesmí zasahovat nedovoleným způsobem do cizích autorských práv osobnostních a musí si být plně vědom následků porušení ustanovení § 11 a následujících autorského zákona č. 121/2000 Sb., včetně možných trestněprávních důsledků vyplývajících z ustanovení § 152 trestního zákona č. 140/1961 Sb.

## **LICENČNÍ SMLOUVA POSKYTOVANÁ K VÝKONU PRÁVA UŽÍT ŠKOLNÍ DÍLO**

uzavřená mezi smluvními stranami:

#### **1. Pan/paní**

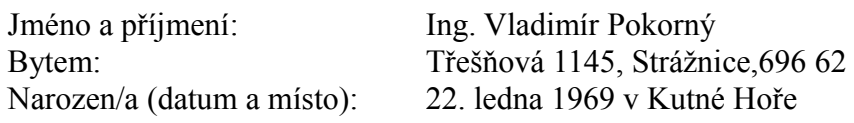

 $(dále jen$ , autor")

a

#### **2. Vysoké učení technické v Brně**

Fakulta elektrotechniky a komunikačních technologií se sídlem Údolní 53, Brno, 602 00 jejímž jménem jedná na základě písemného pověření děkanem fakulty: prof. Dr. Ing. Zbyněk Raida, předseda rady oboru Elektronika a sdělovací technika (dále jen "nabyvatel")

#### **Čl. 1**

#### **Specifikace školního díla**

- 1. Předmětem této smlouvy je vysokoškolská kvalifikační práce (VŠKP):
	- $\Box$  disertační práce
	- $\Box$  diplomová práce

bakalářská práce

 jiná práce, jejíž druh je specifikován jako ...................................................... (dále jen VŠKP nebo dílo)

Název VŠKP: Vývojový modul s 32bitovým procesorem typu ARM

Vedoucí/ školitel VŠKP: Ing. Tomáš Frýza, Ph.D.

Ústav: Ústav radioelektroniky

Datum obhajoby VŠKP:

VŠKP odevzdal autor nabyvateli[\\*](#page-2-0) :

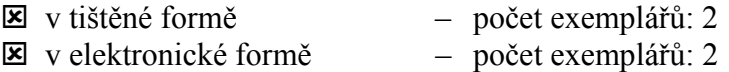

- 2. Autor prohlašuje, že vytvořil samostatnou vlastní tvůrčí činností dílo shora popsané a specifikované. Autor dále prohlašuje, že při zpracovávání díla se sám nedostal do rozporu s autorským zákonem a předpisy souvisejícími a že je dílo dílem původním.
- 3. Dílo je chráněno jako dílo dle autorského zákona v platném znění.
- 4. Autor potvrzuje, že listinná a elektronická verze díla je identická.

<span id="page-2-0"></span><sup>\*</sup> hodící se zaškrtněte

#### Článek 2

#### **Udělení licenčního oprávnění**

- 1. Autor touto smlouvou poskytuje nabyvateli oprávnění (licenci) k výkonu práva uvedené dílo nevýdělečně užít, archivovat a zpřístupnit ke studijním, výukovým a výzkumným účelům včetně pořizovaní výpisů, opisů a rozmnoženin.
- 2. Licence je poskytována celosvětově, pro celou dobu trvání autorských a majetkových práv k dílu.
- 3. Autor souhlasí se zveřejněním díla v databázi přístupné v mezinárodní síti
	- ihned po uzavření této smlouvy
	- $\Box$  1 rok po uzavření této smlouvy
	- $\square$  3 roky po uzavření této smlouvy
	- $\Box$  5 let po uzavření této smlouvy
	- $\Box$  10 let po uzavření této smlouvy
		- (z důvodu utajení v něm obsažených informací)
- 4. Nevýdělečné zveřejňování díla nabyvatelem v souladu s ustanovením § 47b zákona č. 111/ 1998 Sb., v platném znění, nevyžaduje licenci a nabyvatel je k němu povinen a oprávněn ze zákona.

### **Článek 3**

### **Závěrečná ustanovení**

- 1. Smlouva je sepsána ve třech vyhotoveních s platností originálu, přičemž po jednom vyhotovení obdrží autor a nabyvatel, další vyhotovení je vloženo do VŠKP.
- 2. Vztahy mezi smluvními stranami vzniklé a neupravené touto smlouvou se řídí autorským zákonem, občanským zákoníkem, vysokoškolským zákonem, zákonem o archivnictví, v platném znění a popř. dalšími právními předpisy.
- 3. Licenční smlouva byla uzavřena na základě svobodné a pravé vůle smluvních stran, s plným porozuměním jejímu textu i důsledkům, nikoliv v tísni a za nápadně nevýhodných podmínek.
- 4. Licenční smlouva nabývá platnosti a účinnosti dnem jejího podpisu oběma smluvními stranami.

V Brně dne: 5. června 2009

……………………………………….. …………………………………………

Nabyvatel Autor

IV

#### Abstrakt

Práce se zabývá návrhem vývojového modulu s procesorem ARM. Nejprve je proveden stručný popis historie vývoje tohoto procesoru a jeho vnitřní struktury. Poté je krátce popsán vybraný procesor Atmel AT91SAM7SE512. V další části jsou představeny volně dostupné vývojové nástroje. V následující části je proveden návrh zapojení vývojového modulu. Na závěr byla podle tohoto návrhu deska vyrobena, oživena a otestována pomocí vzorového programu napsaném ve vývojovém prostředí Eclipse.

## **Abstract**

The aim of my bachelor's thesis is creation of development module with 32 bit procesor ARM. At first, it made a brief description of the history of the development of the processor and its internal structure. Then briefly described the chosen processor Atmel AT91SAM7SE512. The next section presents freely available development tools. In the following section is made a proposal of the development module. Finally, in accordance with this proposal the board was produced, revived and tested using the standard program written in a development environment Eclipse.

### **Klíčová slova**

ARM, Atmel, AT91SAM7SE512, Eclipse, Yagarto, GNU, GCC, SAM-BA, TFT displej, MMC

### **Keywords**

ARM, Atmel, AT91SAM7SE512, Eclipse, Yagarto, GNU, GCC, SAM-BA, TFT display, MMC

### **Bibliografická citace**

POKORNÝ,V. *Vývojový modul s 32-bitovým procesorem typu ARM* Brno: Vysoké učení technické v Brně, Fakulta elektrotechniky a komunikačních technologií. Ústav radioelektroniky, 2009. 33 s., 10 s. příloh. Bakalářská práce. Vedoucí práce: ing. Tomáš Frýza, Ph.D.

# **Prohlášení**

Prohlašuji, že svůj bakalářský projekt na téma **Vývojový modul s 32-bitovým procesorem ARM** jsem vypracoval samostatně pod vedením vedoucího bakalářského projektu a s použitím odborné literatury a dalších informačních zdrojů, které jsou všechny citovány v práci a uvedeny v seznamu literatury na konci práce.

Jako autor uvedeného bakalářského projektu dále prohlašuji, že v souvislosti s vytvořením tohoto projektu jsem neporušil autorská práva třetích osob, zejména jsem nezasáhl nedovoleným způsobem do cizích autorských práv osobnostních a jsem si plně vědom následků porušení ustanovení § 11 a následujících autorského zákona č. 121/2000 Sb., včetně možných trestněprávních důsledků vyplývajících z ustanovení § 152 trestního zákona č. 140/1961 Sb.

V Brně dne 5. června 2009 ............................................

podpis autora

# **Poděkování**

Děkuji vedoucímu bakalářského projektu Ing. Tomáši Frýzovi, Ph. D. za účinnou metodickou, pedagogickou a odbornou pomoc a další cenné rady při zpracování mého bakalářského projektu.

V Brně dne 5. června 2009

podpis autora

# Obsah

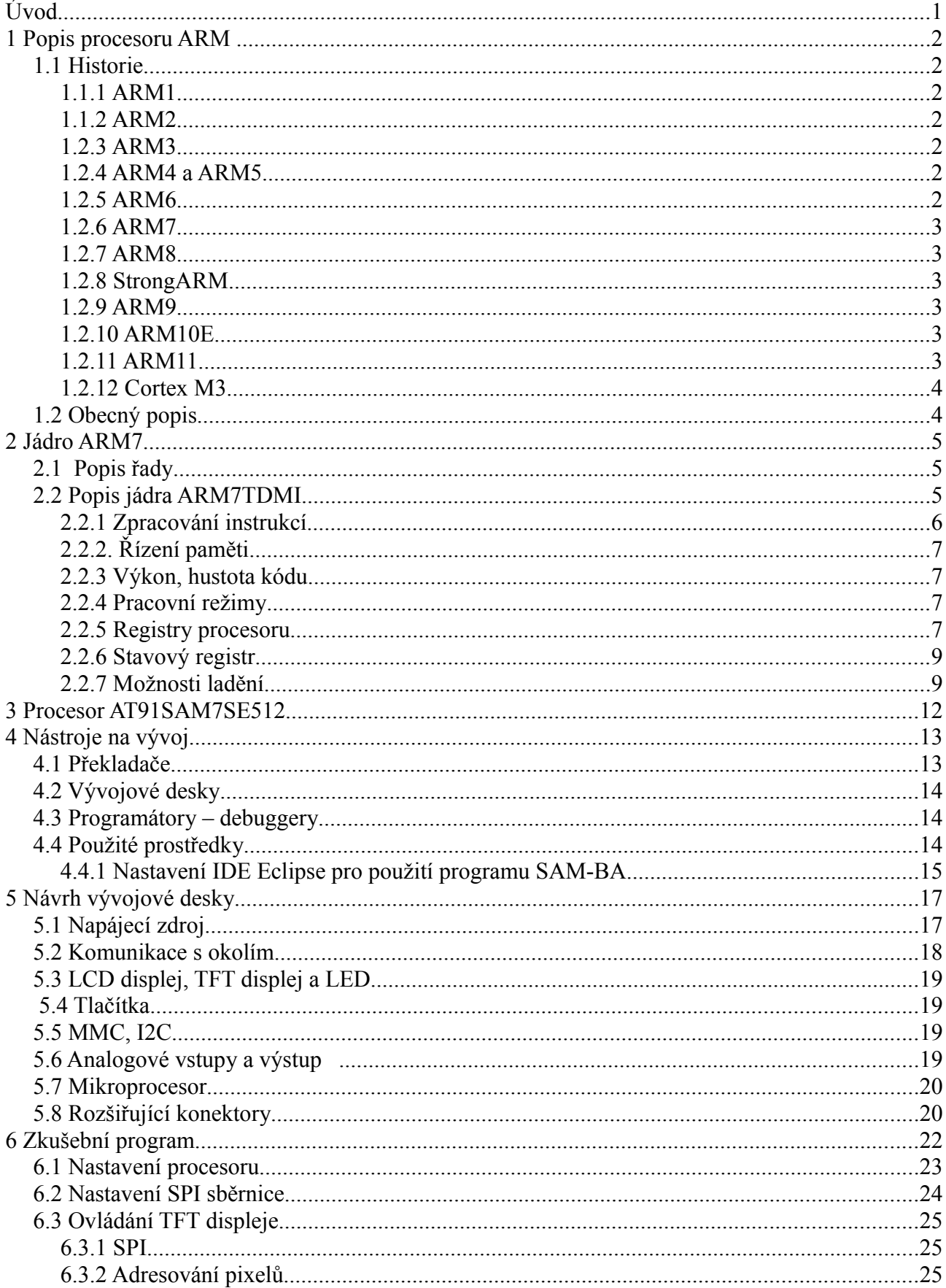

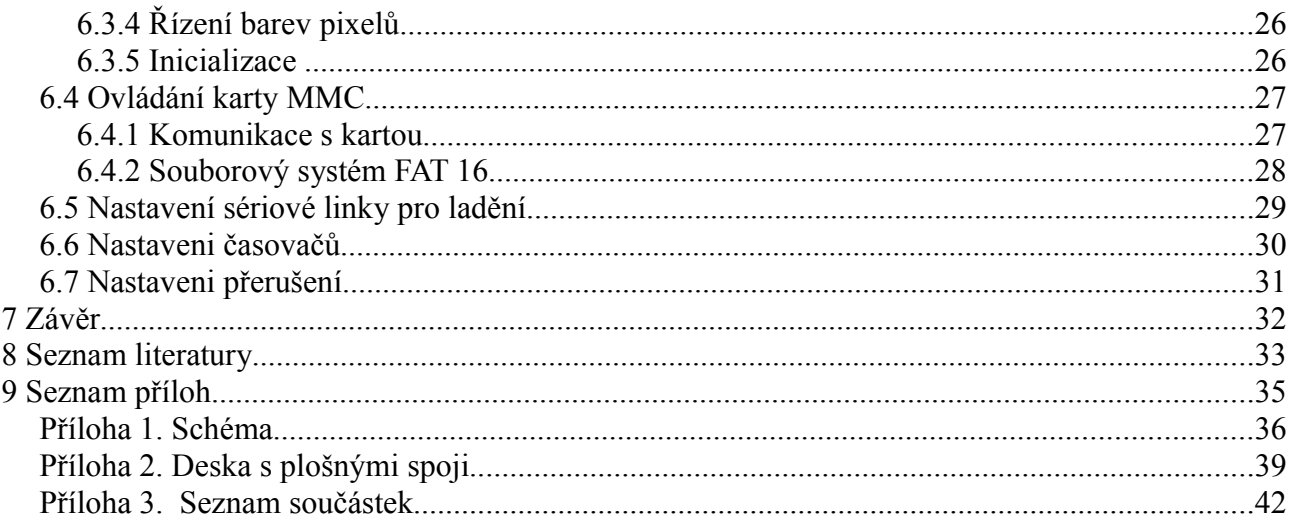

## Seznam obrázků

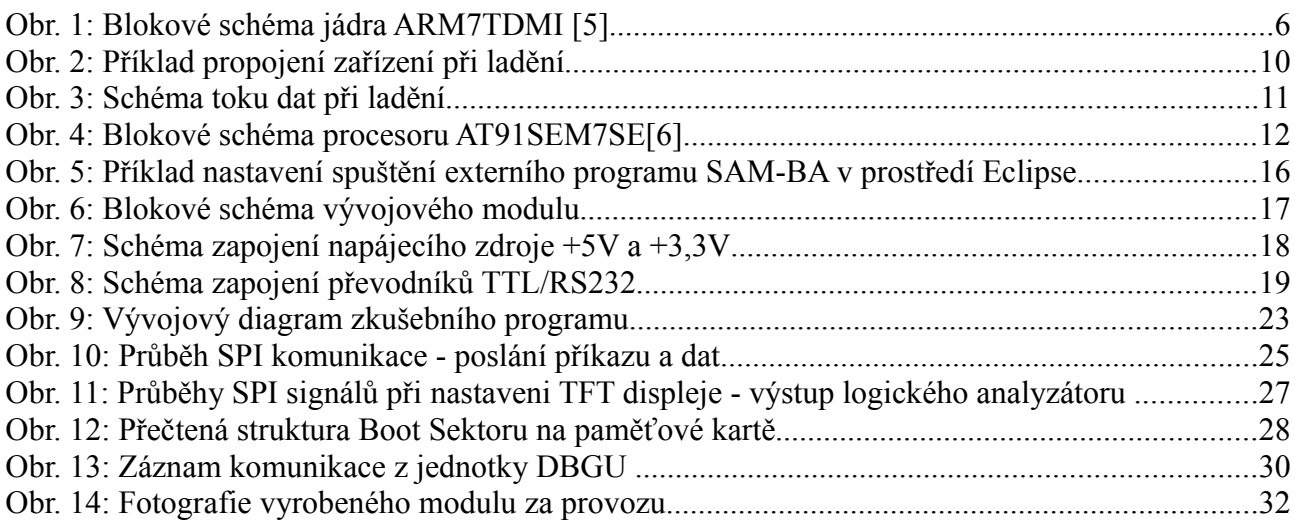

## **Seznam tabulek**

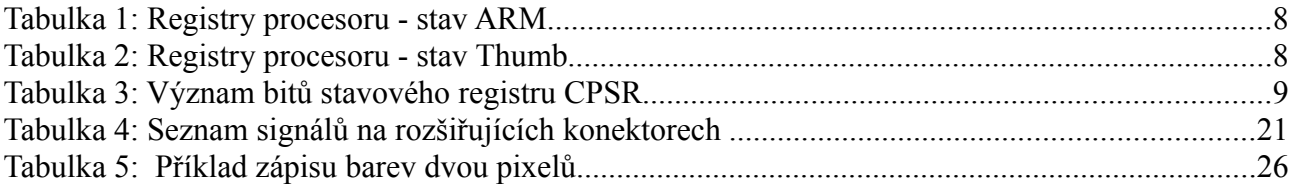

## **Úvod**

Procesory ARM lze v současné době nalézt v mnoha elektronických zařízeních. Své uplatnění nalézají všude tam, kde je potřeba velký výpočetní výkon při malé spotřebě např. při zpracování obrazu, vyhodnocování GPS signálů, při mobilní komunikaci, atd.

Pro základní pochopení a využití schopností procesorů ARM je nutné mít k dispozici základní zapojení procesoru s možností jeho dalšího rozšiřování tzv. vývojovou desku.

Úkolem této práce je navržení takovéhoto vývojového modulu, jeho oživení a ověření jeho funkčnosti pomocí vzorového programu vyvinutého ve volně dostupných vývojových prostředcích. Tento modul bude sloužit především k výukovým účelům na seznámení s vlastnostmi procesorů typu ARM a jeho periferiemi a také bude vhodný pro vývoj nových zařízení využívající tento typ procesorů.

## **1 Popis procesoru ARM**

## *1.1 Historie*

Historie vzniku procesorů ARM sahá až ke konci 80-tých let 20. století kdy vznikl první RISC procesor ARM ve firmě Acorn RISC Machine. Následující úspěchy s procesory ARM1, ARM2 a ARM3 vedly k osamostatnění divize procesorů ARM pod novým názvem Advanced RISC Machine. Následovaly další procesory ARM6 -ARM 11 a také přejmenování firmy na ARM Ltd. Podrobněji v [1] a [2].

### **1.1.1 ARM1**

Historicky prvním typem byl ARM1.Tento procesor byl použit v několika vývojových systémech pro BBC a PC ale především to byl prototyp, který byl rychle nahrazen typem ARM2. Procesoru ARM1 bylo vyrobeno řádově 100 ks, neobsahovaly instrukce násobení ani koprocesor a jeho instrukce.

### **1.1.2 ARM2**

Nedlouho po ARM1 byl vyvinut typ ARM2, který již obsahoval 27 registrů z toho zároveň přístupných 16. Měl jíž čtyři pracovní módy ( USR, IRQ, FIQ a SVC ), umožňoval adresování až 64MB, měl třístavové zřetězení při zpracovávání instrukcí a jeho hodinový kmitočet byl 8MHz. Tomu odpovídá výpočetní výkon 4 -4,7 MIPS.

### **1.2.3 ARM3**

Tento typ byl jen malým vylepšením předcházejícího typu. Oproti typu ARM2 byla přidána paměť cache (4k), koprocesor a zvýšena rychlost hodinového kmitočtu na 12 – 33 MHz. Výpočetní výkon při 12 MHz byl 7MIPS, při 24MHz 13,26 MIPS a při 33MHz 17,96 MIPS.

### **1.2.4 ARM4 a ARM5**

Tyto procesory nebyly nikdy vyrobeny.

### **1.2.5 ARM6**

První komerční procesor s plnou 32-bitovou adresovou sběrnicí (adresovat lze až 4 GB), 32 32bitových registrů, 6 pracovních módů (USR, IRQ, FIQ, SVC, Abort a Undefine). Procesoru ARM6 bylo vyráběno několik verzí:

- ARM61 zpětně kompatibilní s verzemi ARM2/3, neměl 32-bitovou adr. sběrnici
- ARM600 přidán MMU a paměť typu cache
- ARM610 3 rychlostní varianty  $(20, 30 \text{ a } 33 \text{ MHz} \text{tomu odpovídá výpočetní})$ výkon, 17, 20 a 27-28 MIPS)
- $ARM60$  holý chip
- ARM650 ARM6 + paměť RAM + periferie
- ARM6l nízkopříkonová varianta ARM6
- ARM60l nízkopříkonová varianta ARM60

### **1.2.6 ARM7**

Identický s ARM6 ale s větší rychlostí. Některé varianty obsahují hardwarovou násobičku. Většina změn nastala v časování různých signálů. Typ ARM700 má zvětšenou paměť cache (8k) a větší účinnost s ohledem na spotřebu. Na 40 MHz má typ ARM710 výkon 36MIPS. Dostupné verze jsou:

- $ARM7$  holý chip
- ARM7D jádro s podporou ladění
- ARM7DM ARM7D s hardwarovou násobičkou
- ARM7DMI ARM7DM s podporou rychlého zpracování přerušení
- ARM70DM ARM7DMI jako chip
- $ARM700 ARM7 + MMU + cache + WriteBack Buffer$
- ARM7500  $-$  ARM7 + MMU + cache + Writeback Buffer + IOMD + VIDC20

Uvedené typy mohou být i ve verzi Thumb (možnost zpracování 16-ti bitových instrukcí)

#### **1.2.7 ARM8**

Přímo kompatibilní s ARM6 a 7. Obsahuje 5-ti stavové zřetězení zpracovávání instrukcí. Cache paměť zůstává stejně veliká ale slouží pro WriteBack, dále je přidána 64-bitová násobička. Chipy jsou vyráběny technologií 0,5 um, která umožňuje dosažení výkonu až 80MIPS při 3,3V a 80MHz.

#### **1.2.8 StrongARM**

Rychlá varianta rodiny ARM. Architektura je podobná jádru ARM8, také využívá 5-ti stavové zřetězení. Rozdíl je v rozdělení paměti cache na dvě části. Na cache pro instrukce a pro data (Harvardská architektura). Každá cache má velikost 16kB. Při výrobě je použita technologie 0,35 um a výkony jsou od 115 MIPS při 100MHz až po 230 MIPS při 200MHz.

### **1.2.9 ARM9**

Opět vychází z předchozího typu ARM8, ze kterého si bere 5-ti stavové zřetězení ale vnitřní architektura je Harvardská, jako u StrongARM. Velikosti pamětí cache může být 0kB – ARM9TDMI, 4kB/4kB – ARM940T, 8kB/8kB – ARM922T a 16kB/16kB – ARM920T. Použitá technologie je opět 0,35 um a výkon je až 200MIPS při 180 MHz.

#### **1.2.10 ARM10E**

Cesta za dalším zrychlení vedla k procesoru se šestistupňovým zřetězení, rozdělenou pamětí cache (32k/32k) a technologii 0,13 um[21]

#### **1.2.11 ARM11**

Tento typ má již osmi-stavové zřetězení, podporu cache paměti (4 – 64 kB) a technologii výroby opět 0,13 um. Hodinová frekvence je přes 1GHz a výkony jsou 740 Dhrystone 2.1 MIPS. Spotřeba je 0.6mW/MHz (0.13µm, 1.2V)[22].

#### **1.2.12 Cortex M3**

Jádro založeno na tří-stupňovém zřetězení s Harvardskou architekturou a s inovovanou instrukční sadou Thumb (Thumb-2). Technologie výroby je 0,18 um. Při testu Dhrystone dosahuje výkonu 1,25 DMIPS/MHz a spotřeba je 0,19mW/MHz[23].

## *1.2 Obecný popis*

Architektura procesorů ARM (dříve Advanced RISC Machine a před tím Acorn RISC Machine) je 32-bitová typu RISC . Tento typ procesorů je široce použit u embeded zařízení. Charakteristickým rysem je i nízká spotřeba. Tato vlastnost je důležitá především u mobilních zařízeních.[4]

## **2 Jádro ARM7**

## *2.1 Popis řady*

Jedná se o základní řadu 32 bitového jádra ARM. Vzhledem k nízké spotřebě, je určen pro použití v mobilních telefonech, pagerech, digitálních diářích, automatizaci, přenosných audio přístrojích apod. Výpočetní výkon dosahuje hodnot 0,9MIPS/MHz při spotřebě 0,25 mW/ MHz (platí pro technologii 0,13 um).

Výhodou je nejen nízká spotřeba, ale i podpora Thumb® instrukční sady podporující 16-ti bitovou instrukční sadu, v jejímž důsledku lze zhustit kód programu. Další výhodou je velká nabídka vývojových nástrojů ať už komerčního charakteru a nebo volně dostupného - GNU licence. Mezi další výhody patří i kompatibilita programů mezi různými řadami. Programy napsané pro jádro ARM7TDMI jsou plně kompatibilní s ostatními členy rodiny ARM7 a také s vyššími rodinami procesorů ARM ( ARM9, ARM9E, ARM10, StrongARM a xscale ). Řada ARM7 obsahuje jádra ARMTDMI, ARMTDMI-s, ARM720T a ARM7EJ-s.

- ARM7TDMI Toto jádro je průmyslově nejrozšířeněji používaný 32 bitový mikroprocesor optimalizovaný na nízkou spotřebu, malou velikost a vysoký výkon potřebný v přenosných a embeded aplikacích.
- ARM7TDMIs syntezovatelná verze předchozího jádra. Optimalizován na flexibilitu a snížení času potřebného pro vývoj nové aplikace.
- ARM720T Obsahuje jádro ARM7TDMI, 8k cache a MMU (Memory management unit – jednotka řízení paměti). Optimalizován pro použití s operačními systémy Windows CE, Linux, palm OS a Symbian OS.
- ARM7EJs Syntezovatelné jádro se všemi benefity jádra ARM7TDMI rozšířené o technologii Jazelle pro Java aplikace.

## *2.2 Popis jádra ARM7TDMI*

Jádro procesoru, na Obr. 1, je založeno na Von Neumanově architektuře s 32-bitovou datovou sběrnicí společnou jak pro data, tak i pro instrukce. Data mohou mít velikost 8, 16 a 32 bitů.

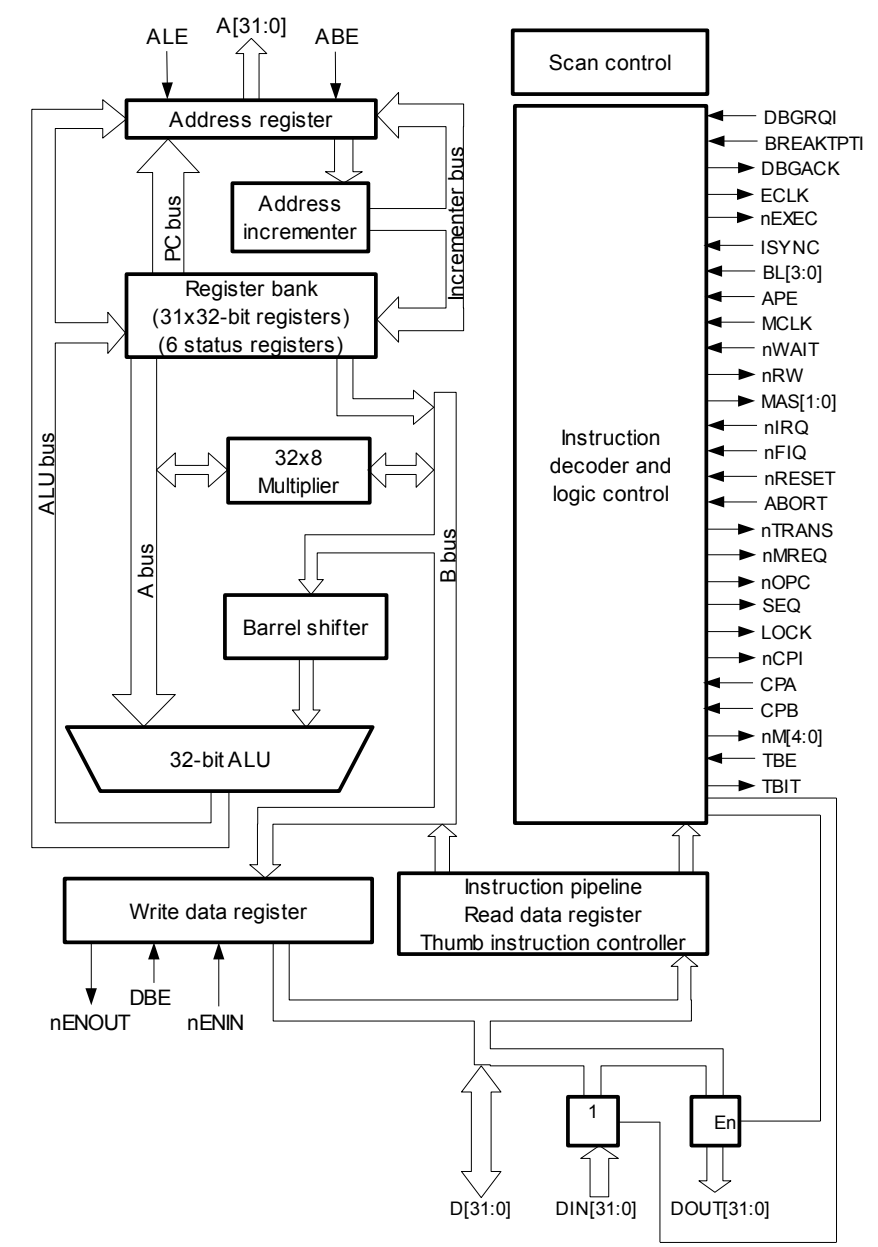

*Obr. 1: Blokové schéma jádra ARM7TDMI [5]*

#### **2.2.1 Zpracování instrukcí**

Instrukce jsou zpracovávány ve třech stupních:

- načtení instrukcí z paměti
- dekódování registrů použitých v instrukci
- vykonání načtení registrů z banky registrů, posuv a ALU operace, zápis registrů do banky registrů

## **2.2.2. Řízení paměti**

Řízení paměti je vyvinuto k optimálnímu využití výkonu a minimalizaci paměťových nároků. Časově kritické řídící signály jsou zřetězeny, což umožňuje funkcím řídícího systému využít mód "fast-burst" přístupu podporovanému u mnoha pamětí.

Ukládání dat může být nakonfigurováno pro formát "big-endian" nebo "little-endian"

### **2.2.3 Výkon, hustota kódu**

Jak již bylo zmíněno výše jádro ARM7TDMI podporuje dva operační stavy a instrukční sady:

- ARM pro 32-bitové instrukce
- thumb pro 16-bitové instrukce

ARM instrukční sada umožňuje programu dosáhnout maximálního výkonu při minimálním počtu instrukcí.

Jednodušší thumb sada nabízí větší hustotu kódu při snížené paměťové náročnosti. K přepínání mezi ARM a thumb instrukční sadou může docházet při každém volání procedury.

Většina instrukcí je prováděna v jednom cyklu. K přepnutí jednotlivých stavů dochází při vykonání instrukce BX (Branch and Exchange), kdy operační stav procesoru určuje hodnota nultého bitu v operandu. Pokud je bit nastaven na 1, tak je zvolen Thumb stav a pokud 0 tak ARM.

### **2.2.4 Pracovní režimy**

Jádro ARM7TDMI má sedm pracovních režimů

- User mode obvyklý pracovní režim
- Fast interrupt FIQ režim podporující velmi rychlé zpracování přerušení
- Interrupt IRQ režim normálního zpracování přerušení
- Supervisor mode chráněný režim pro operační systém
- Abort mode režim spuštěný v případě, kdy se nepodaří dokončit vykonání instrukce
- System mode výsadní uživatelský režim pro operační systém
- Undefined mode spuštěn při pokusu o vykonání nedefinované instrukce

Většina aplikací běží v User módu. Ostatní tzv privilegované módy slouží pro obsluhu hardwarových přerušení, výjimek a softwarových přerušení. Každý z privilegovaných módů je spojen s registrem SPSR (Saved Program Status Register). Tento registr slouží k zálohování CPSR (Current Program Status Register).

### **2.2.5 Registry procesoru**

Procesor obsahuje celkem 37 registrů, každý o délce 32 bitů. Z toho je 31 základních a 6 stavových. Všechny registry nejsou přístupny ve stejný čas. Jejich dostupnost je určena stavem procesoru a pracovním režimem. Uspořádání registrů pro oba stavy a pro všech 7 módů je v následujících tabulkách 1 a 2. Vyšedlé pole znamenají, že základní registry byly přepsány alternativním registrem specifikovaným výhradním módem.

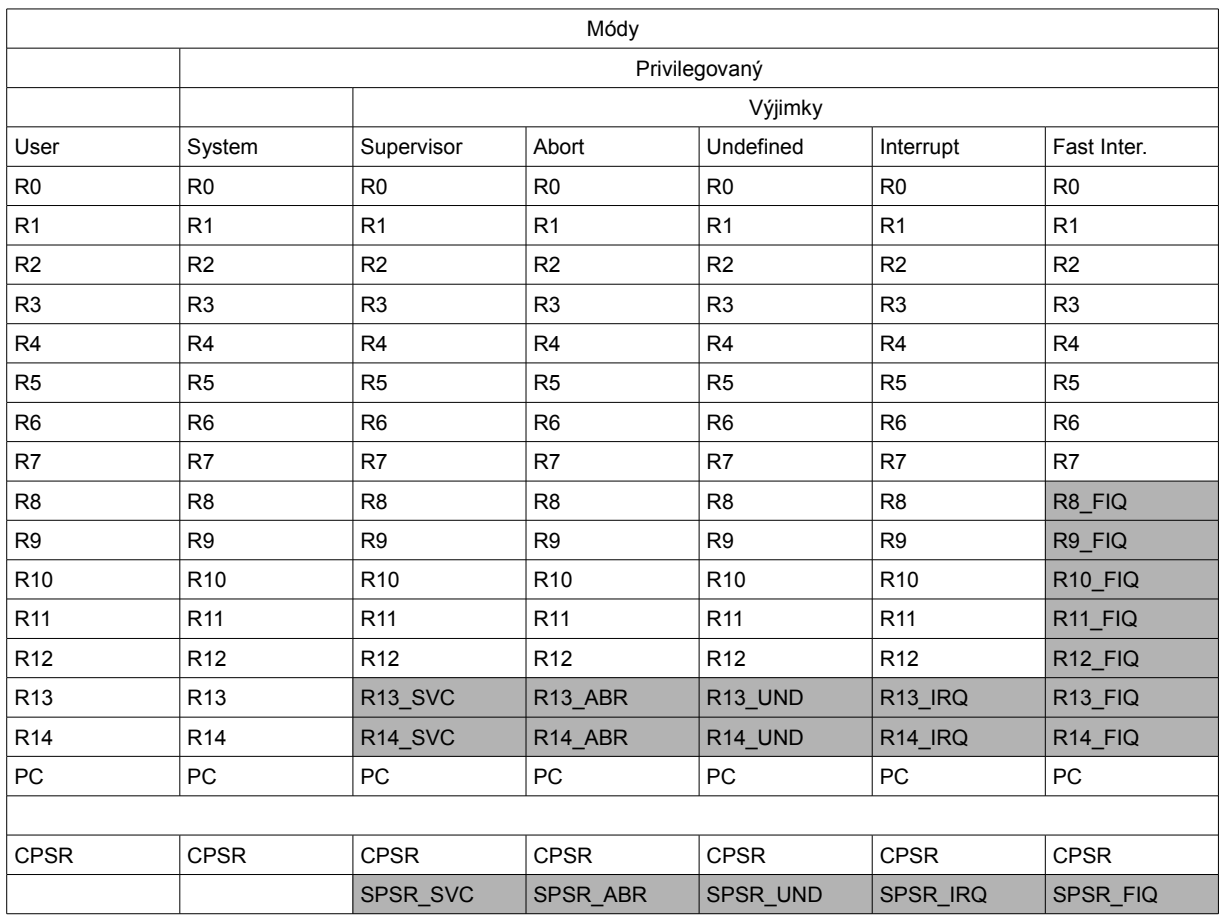

## *Tabulka 1: Registry procesoru - stav ARM*

*Tabulka 2: Registry procesoru - stav Thumb*

| Módy           |                |                |                |                |                |                |  |  |  |  |  |
|----------------|----------------|----------------|----------------|----------------|----------------|----------------|--|--|--|--|--|
|                |                | Privilegovaný  |                |                |                |                |  |  |  |  |  |
|                |                |                | Výjimky        |                |                |                |  |  |  |  |  |
| User           | System         | Supervisor     | Abort          | Undefined      | Interrupt      | Fast Inter.    |  |  |  |  |  |
| R <sub>0</sub> | R <sub>0</sub> | R <sub>0</sub> | R <sub>0</sub> | R <sub>0</sub> | R <sub>0</sub> | R <sub>0</sub> |  |  |  |  |  |
| R1             | R <sub>1</sub> | R <sub>1</sub> | R1             | R <sub>1</sub> | R <sub>1</sub> | R1             |  |  |  |  |  |
| R2             | R <sub>2</sub> | R2             | R <sub>2</sub> | R <sub>2</sub> | R2             | R2             |  |  |  |  |  |
| R <sub>3</sub> | R <sub>3</sub> | R <sub>3</sub> | R <sub>3</sub> | R <sub>3</sub> | R <sub>3</sub> | R <sub>3</sub> |  |  |  |  |  |
| R <sub>4</sub> | R <sub>4</sub> | R <sub>4</sub> | R <sub>4</sub> | R4             | R <sub>4</sub> | R4             |  |  |  |  |  |
| R <sub>5</sub> | R <sub>5</sub> | R <sub>5</sub> | R <sub>5</sub> | R <sub>5</sub> | R <sub>5</sub> | R <sub>5</sub> |  |  |  |  |  |
| R <sub>6</sub> | R <sub>6</sub> | R <sub>6</sub> | R <sub>6</sub> | R <sub>6</sub> | R <sub>6</sub> | R <sub>6</sub> |  |  |  |  |  |
| R7             | R7             | R7             | R7             | R7             | R7             | R7             |  |  |  |  |  |
| SP             | <b>SP</b>      | SP_SVC         | SP_ABR         | SP_UND         | SP_IRQ         | SP_FIQ         |  |  |  |  |  |
| LP             | LP             | LP_SVC         | LP_ABR         | LP_UND         | LP_IRQ         | LP_FIQ         |  |  |  |  |  |
| PC             | <b>PC</b>      | PC             | PC             | PC             | PC             | PC             |  |  |  |  |  |
|                |                |                |                |                |                |                |  |  |  |  |  |
| <b>CPSR</b>    | <b>CPSR</b>    | <b>CPSR</b>    | <b>CPSR</b>    | <b>CPSR</b>    | <b>CPSR</b>    | <b>CPSR</b>    |  |  |  |  |  |
|                |                | SPSR_SVC       | SPSR_ABR       | SPSR_UND       | SPSR_IRQ       | SPSR_FIQ       |  |  |  |  |  |

### **2.2.6 Stavový registr**

Každý mód jádra obsahuje minimálně jeden stavový registr. Módy vyjímek pracují se dvěma stavovými registry. Při vyvolání výjimek je obsah aktuálního stavového registru (CPSR) přesunut do "archivního" stavového registru (SPSR). Po vykonání výjimky je zase původní obsah CPSR obnoven ze SPSR. Stavový registr je 32-bitový a obsahuje jak bity příznaků tak i řídící bity viz tabulka 3.

| Příznaky<br>(b31b28)                                                                 |                                                                                              |   | (b27.b8) |           | Řídící bity (b7b0) |   |  |                  |  |  |
|--------------------------------------------------------------------------------------|----------------------------------------------------------------------------------------------|---|----------|-----------|--------------------|---|--|------------------|--|--|
| N                                                                                    | Ζ                                                                                            | C | V        | $Recerva$ |                    | F |  | M <sub>0.4</sub> |  |  |
|                                                                                      | N  výsledek záporný nebo menší než<br>Z nulový výsledek<br>C přenos, výpůjčka<br>V přetečení |   |          |           |                    |   |  |                  |  |  |
| zakázání přerušení IRQ<br>11.<br>F zakázání přerušení FIQ<br>T stav Thumb<br>M04 mód |                                                                                              |   |          |           |                    |   |  |                  |  |  |

*Tabulka 3: Význam bitů stavového registru CPSR*

### **2.2.7 Možnosti ladění**

Procesor obsahuje hardwarové rozšíření umožňující jednoduché ladění programů při vývoji. Mezi tato rozšíření patří JTAG/ICE ( Embeded ICE ) port, který slouží ke standardním ladícím operacím jako je nahrávání kódu do procesoru a jednokrokový průchod programem. Další pomocný nástroj pro ladění je Debug Unit. Tato jednotka vlastně představuje UART pomocí něhož je možné nahrát program do vnitřní paměti SRAM. Další využití této jednotky je při sledování běhu programu ( posílání krátkých zpráv na připojený terminál ). Největší výhody při ladění poskytuje JTAG/ICE port.

Typický ladící systém zahrnuje Obr.2.:

- ladící program program na počítači (ladící nástroj)
- konvertor protokolu slouží jako komunikační bod mezi ladícím programem a JTAG interface
- předmět ladění jádro ARM7TDMI

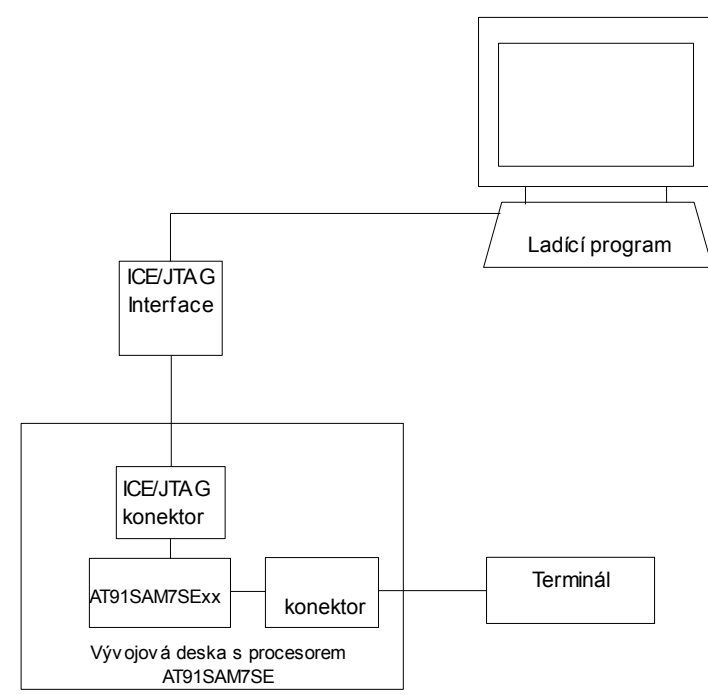

*Obr. 2: Příklad propojení zařízení při ladění*

Vlastní ladění je trochu komplikovaný proces, při kterém musí mezi sebou komunikovat několik programů Obr.3. Při spuštění ladění z vývojového prostředí je spuštěna doplňková aplikace GNU GDB Source Level Debugger (arm-elf-gdb.exe) Vývojové prostředí s tímto programem komunikuje pomocí protokolu GDB/MI.

Například chceme zobrazit obsah proměnné x. Vývojové prostředí pošle žádost do GDB. GDB má přístup do souboru main.out, kde jsou uloženy informace o symbolech a instrukcích. Z tohoto souboru získá informaci o proměnné x, např. long integer na adrese 0x2006D4. GDB nyní vyšle příkaz "read memory" sériovým protokolem RSP. Tento příkaz příjme speciální serverový program, který jej přeloží do ARM JTAG protokolu a vyšle do ARMu.

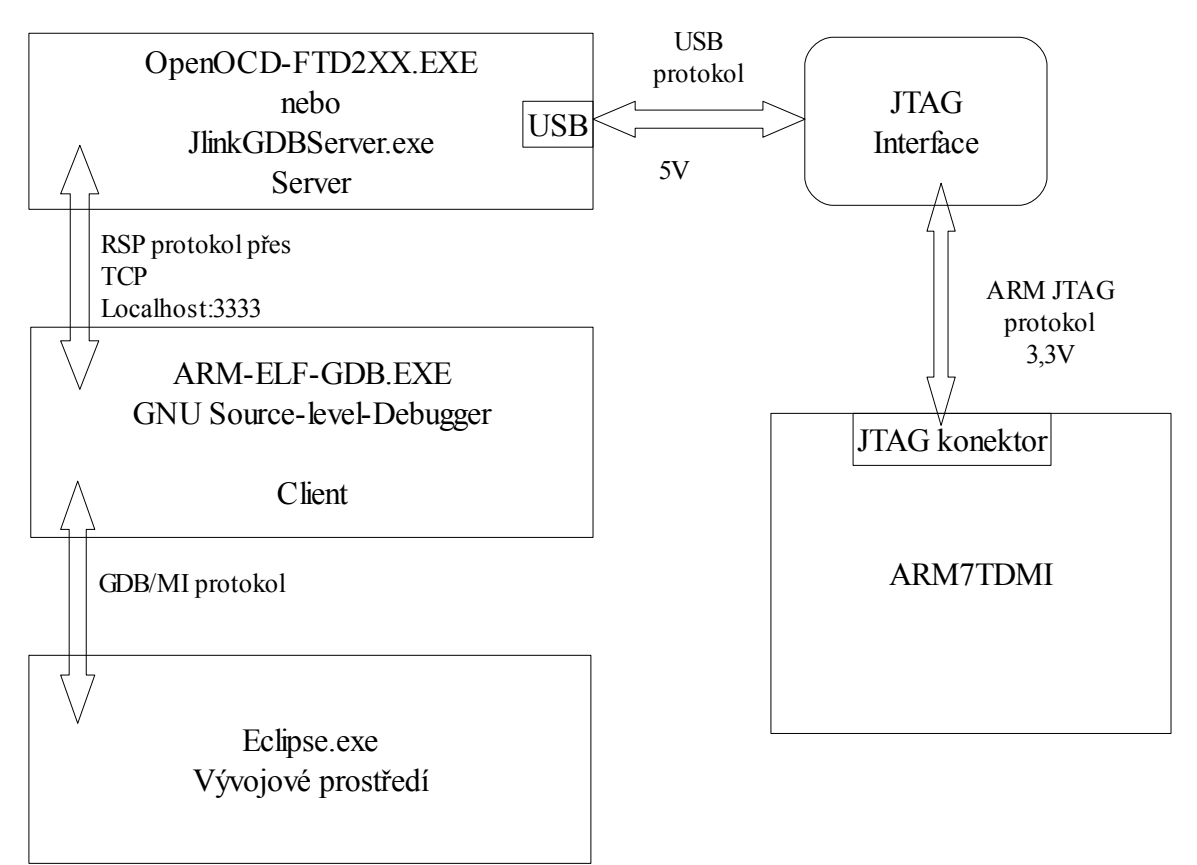

*Obr. 3: Schéma toku dat při ladění*

## **3 Procesor AT91SAM7SE512**

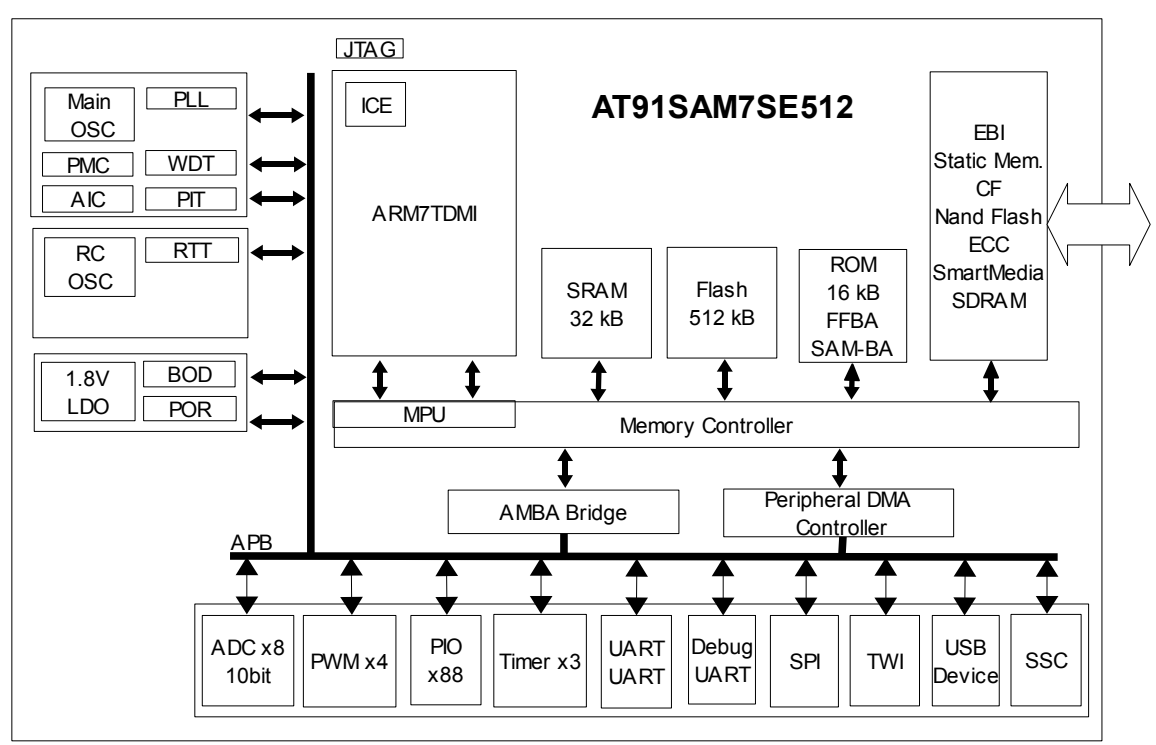

*Obr. 4: Blokové schéma procesoru AT91SEM7SE[6]*

Pro návrh vývojového modulu byl vybrán procesor firmy Atmel AT91SAM7SE512 Obr.4 . Řada AT91SAM7SE je členem rodiny ARM procesorů založených na 32-bitových ARM7 RISC procesorech. Vybraný typ procesoru AT91SAM7SE512 obsahuje 512 kB flash paměti a 32 kB SRAM. Dále je tento procesor rozšířen o periferie:

- $\cdot$  USB 2.0
- External Bus Interface ( EBI ) umožňující připojení SDRAM, NAND Flash, SmartMedia a CF karet
- USART
- SPI, I2C
- PWM
- timer
- obvod reálného času
- AD převodník
- watchdog
- vlastní Reset generátor + sledovač poklesu napájení
- JTAG rozhraní pro programování a odlaďování programů
- SAM-BA boot program pro nahrávání programu přes USB nebo UART

## **4 Nástroje na vývoj**

### *4.1 Překladače*

V dnešní době je v oblasti vývojových nástrojů široká nabídka. Je možné si vybrat jak komerční produkty tak i volně dostupné. Jako příklad komerčních produktů bych zmínil balíčky firem Keil, IAR, RealView, CrossWorks, Green Hills. Produkty těchto firem nabízejí komplexní řešení vývoje bez náročného nastavování. Jejich použití je velmi snadné i díky příkladům, které výrobci zveřejňují na svých stránkách. Toto řešení má však ale velkou nevýhodu ve své finanční náročnosti. Pro první seznámení se svými nástroji umožňují někteří výrobci alespoň si stáhnout omezené verze svých programů. Omezení bývá většinou ve velikosti výsledného kódu anebo v časovém omezení.

Alternativou ke komerčním nástrojům jsou volně šiřitelné programy tzv. open-source, které nabízejí srovnatelné možnosti. Hlavním nedostatkem u tohoto řešení je neexistence komplexního balíku, který by zahrnoval jak překladač tak i vývojové prostředí, simulátor, debugger i programátor. Příklad volně dostupných nástrojů je např. GNUARM, WinARM, ARMGCC.

 V současné době se na internetu dají nalézt první pokusy o vytvoření takovéhoto balíčku. Je jím YAGARTO. Na svých stránkách [7] nabízí autor ke stažení jak překladač, tak i nástroje pro ladění. Výhodou překladače YAGARTO je jeho přímá návaznost na IDE Eclipse. Nevýhoda tohoto řešení je především ve složitějším nastavování prostředí a nedostatku informací, které se ale díky internetu dají snadněji získat.

Na ukázku je uveden výpis z krátkého programu napsaném ve volně dostupném vývojovém prostředí Eclipse. Tento program nejprve rozsvítí LED1-4 a pak v nekonečné smyčce bliká LED1.

```
/*
 * main.c
 *
  * Created on: 30.12.2008
       Author: Ing. Vladimir Pokorny
  */
#include "AT91SAM7SE512.h"
#define LED_MASK 0x0000FF00
#define LED1 0x00000100<br>
#define LED2 0x00000200
#define LED2<br>#define LED3
                        0x00000400<br>0x00000800
#define LED4 0x00000800<br>
#define LED5 0x00001000
#define LED5 0x00001000<br>
#define LED6 0x00002000
#define LED6 0x00002000
#define LED7 0x00004000
#define LED8 0x00008000
int main (void)
{
     UINT i;
      volatile AT91PS PIO pPIO;
      pPIO = AT91C BASE PIOB; // PIO B
      pPIO->PIO PER = LED MASK; // PIO B povoleni portu I/O;
```

```
pPIO->PIO_OER = LED_MASK; // PIO B vybrane piny budou vystupni
pPIO->PIO_SODR= LED_MASK; //PB8-PB15 nastavit na "1" -> LEDnesviti
pPIO->PIO CODE = LED1; // Rozsvitit LED1<br>pPIO->PIO CODE = LED3; // Rozsvitit LED3
pPIO->PIO CODR = LED3;
CPU_Init();
// Inicializace procesoru AT91SAM7SE512 (watchdog, PLL clock, atd.)
pPIO->PIO\_COMP = LED2; // Rozsvitit LED2<br>
pPIO->PIO CODR = LED4; // Rozsvitit LED4
pPIO->PIO\_COMP = LED4;while (1) //nekonecna smycka
{
      pPIO->PIO_CODR = LED1; // rozsvitit LED1
      for( i = 0; i < 0x FFFF; i++ ); // cekej
      pPIO->PIO SODR = LED1; // zhasnout LED1
      for( i = 0; i < 0x FFFF; i++ ); // cekej
}
```
## *4.2 Vývojové desky*

}

Komerční vývojové desky má ve své nabídce velká spousta výrobců. Jedná se jak o výrobce vlastních procesorů - Atmel, Philips – NXP, Freescale,….., tak i výrobce překladačů – Keil a výrobce vývojových prostředků (desek, programátorů, a pod.) – Olimex, Kramara

### *4.3 Programátory – debuggery*

Pro programování je možné využít jak vlastních prostředků procesorů (USB, UART), tak i JTAG rozhraní s možností programování a ladění. Programování pomocí USB nebo UART je možné díky bootovacímu programu (V případě procesoru Atmel AT91SAM7SE512 umístěnému v ROM paměti a mapovaném do paměti typu Flash na adrese 0x0 když 2.bit registru GPNVM je nulový).Použití JTAG rozhraní přináší výhodu v možnosti nejen programování ale hlavně v možnosti odlaďování aplikací přímo na desce. Na světě existuje mnoho výrobců, kteří vyrábějí tato rozhraní, například: Atmel, Keil, Olimex, Kramara, Wiggler, Turtelizer, … Dříve byly velmi rozšířené programátory připojované k paralelnímu portu. Tyto programátory obsahovaly převodník LPT->JTAG. Jejich obliba byla ve své jednoduchosti a možnosti jejich rychlé stavby (standard Wiggler). V současné době začínají převládat programátory připojované k USB. I zde lze nalézt konstrukce, které lze postavit svépomocí (Turtelizer)

### *4.4 Použité prostředky*

Ve své práci jsem se rozhodl pro použití nástroje YAGARTO[7]. Tento nástroj obsahuje GCC překladač, assembler, linker a GDB debugger. Jako další doplňky jsem zvolil integrované vývojové prostředí Eclipse a program OpenOCD pro komunikaci mezi GDB a JTAG programátorem. Pro naprogramování procesoru, bez možností ladění, využiji USB připojení ( procesor obsahuje bootloader v nepřepisovatelné části paměti a pomocí programu SAM-BA lze procesor naprogramovat bez potřeby speciálního programátoru ).

#### **4.4.1 Nastavení IDE Eclipse pro použití programu SAM-BA**

Po napsání programu a jeho úspěšném překladu zbývá jen tento program nahrát do paměti procesoru. K tomuto slouží program SAM-BA. Komunikace mezi procesorem a programem SAM-BA probíhá přes USB konektor. Pro příjemnější práci je možné v IDE Eclipse nastavit přímé spuštění programu SAM-BA takže vlastní naprogramování procesoru je pak jen otázkou jednoho kliknutí myší. Před vlastním nastavením je potřeba si vytvořit skriptový soubor pro program SAM-BA, který obstará vlastní automatické naprogramování procesoru. Buď si jej napíšeme sami podle vzoru a nebo si můžeme zapnout záznamník operací v programu SAM-BA, který tento skript automaticky vytvoří. V tomto případě byla zvolena druhá možnost:

ArmDevBoard.tcl

#############################################

send file {Flash} "C:/Documents and Settings/Vláda/workspace/ARMDevBoard/ARMTDevBoard\_rom.bin" 0x100000 0

FLASH::ScriptGPNMV 4

#### #############################################

Význam uvedených příkazů scriptu je celkem zřejmý. Udává, že se bude ukládat soubor ARMTDevBoard\_rom.bin do paměti Flash, na adresu 0x100000 s nulovým offsetem. Na závěr je povolen BrownOut reset.

Vlastní nastavení IDE Eclipse je velmi jednoduché. V menu zvolíme "Run", "External Tools" a "External Tools Configuration". Kliknutím na ikonu "stránka s plusem" vytvoříme nový nástroj. V poli "Name" zapíšeme jeho jméno – v případě jak je zobrazeno na Obr. 5 jsem jej pojmenoval SAM-BA. V poli "Location" uvedeme název programu včetně cesty. V poli "Working directory" zapíšeme adresář kde se nachází skriptový soubor pro SAM-BA. Nejdůležitější informace se nachází v poli "Arguments". Do něj zapisujeme argumenty se kterými je program spuštěn. V případě programu SAM-BA se jedná o port připojení, typ procesoru, jméno skriptového souboru a název souboru pro záznam výsledku operací.

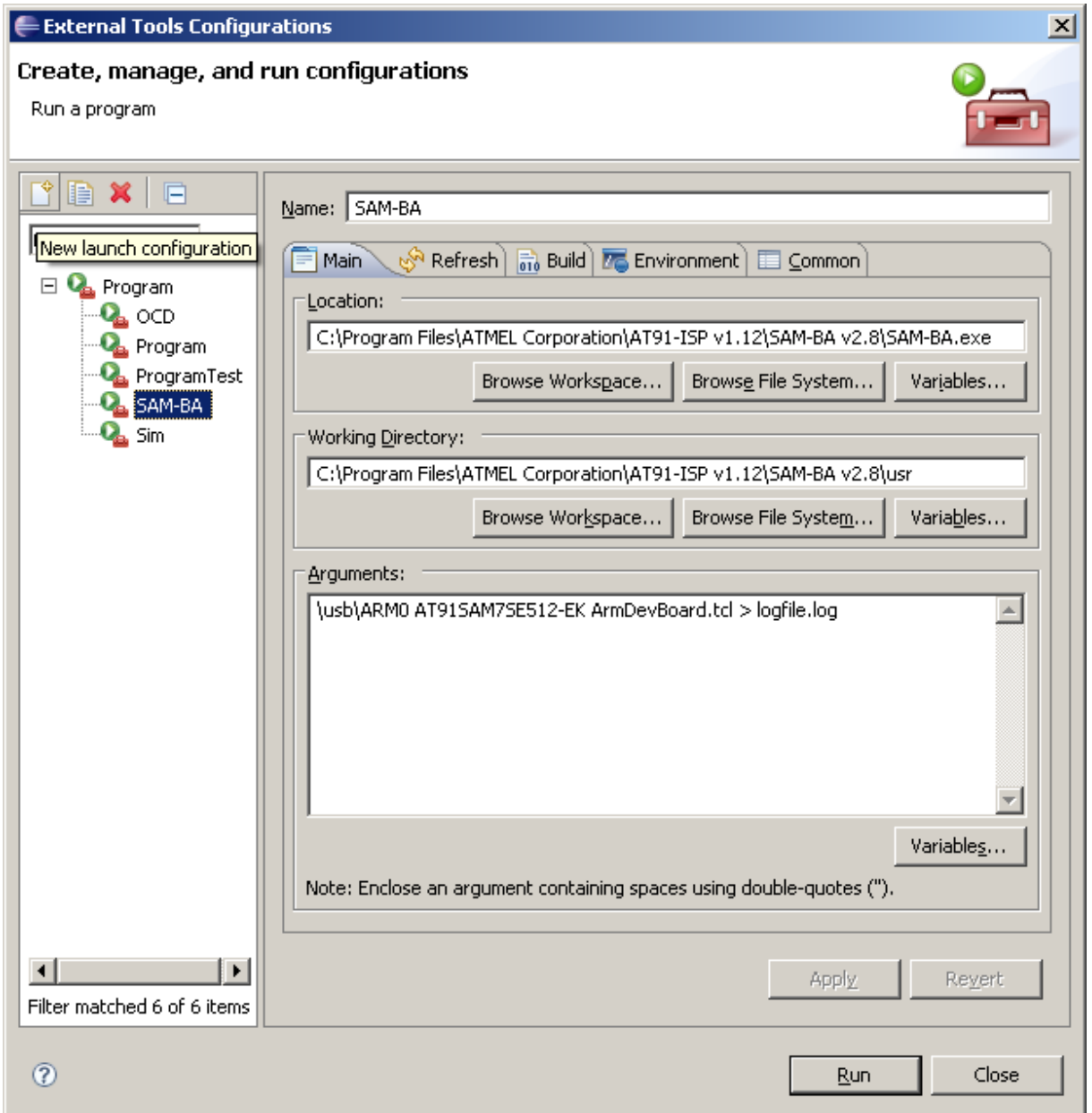

*Obr. 5: Příklad nastavení spuštění externího programu SAM-BA v prostředí Eclipse*

## **5 Návrh vývojové desky**

Při návrhu vývojového modulu jsem vycházel z vývojových desek firem Atmel [9] a Olimex [8].

Základní požadavky na desku jsem zvolil:

- široký rozsah napájecího napětí
- možnost programování bez speciálních programátorů
- možnost připojení rozšiřujících desek
- základní vstupní a výstupní periferie ( tlačítka a LED )

K využití speciálních periferii jsem zvolil:

- MMC kartu, I2C EEPROM a teploměr
- vstup pro elekretový mikrofon ( obecně nf vstup )
- nf zesilovač
- fotoodpor a trimr
- grafický LCD modul
- barevný grafický TFT LCD modul

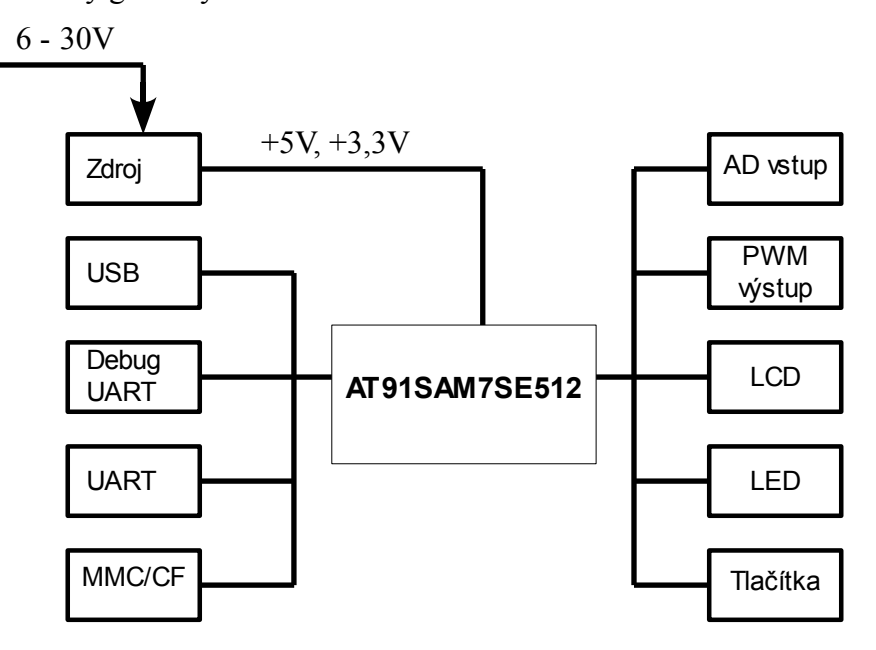

*Obr. 6: Blokové schéma vývojového modulu*

Kompletní návrh jsem provedl v programu Eagle v3.55. Při návrhu jsem se snažil co nejvíce používat SMD součástky. Výsledné schéma i návrh DPS je v příloze 1 a 2.

### *5.1 Napájecí zdroj*

Na ochranu před přepólováním je za vstupním konektorem zapojena schotky dioda. Napájecí

napětí je zvoleno v rozsahu 6-30V. S ohledem na takto velký rozsah napájecího napětí, byl zvolen jednoduchý step-down spínaný zdroj. Bylo použito katalogové zapojení integrovaného obvodu LM2576S-ADJ výrobce National Semiconductors[10]. Tento obvod umožňuje sestavit s minimem vnějších součástek kompletní spínaný zdroj. Jeho výhodou je široký rozsah vstupního napětí ( 4-40 V ) a velký výstupní proud ( až 3A ). Na vývojové desce je jej použit jako zdroj +5V. Pro napájení procesoru je potřeba napětí 3,3 V. Toto napětí bylo získáno z +5V použitím lineárního regulátoru LM317 viz Obr.7.

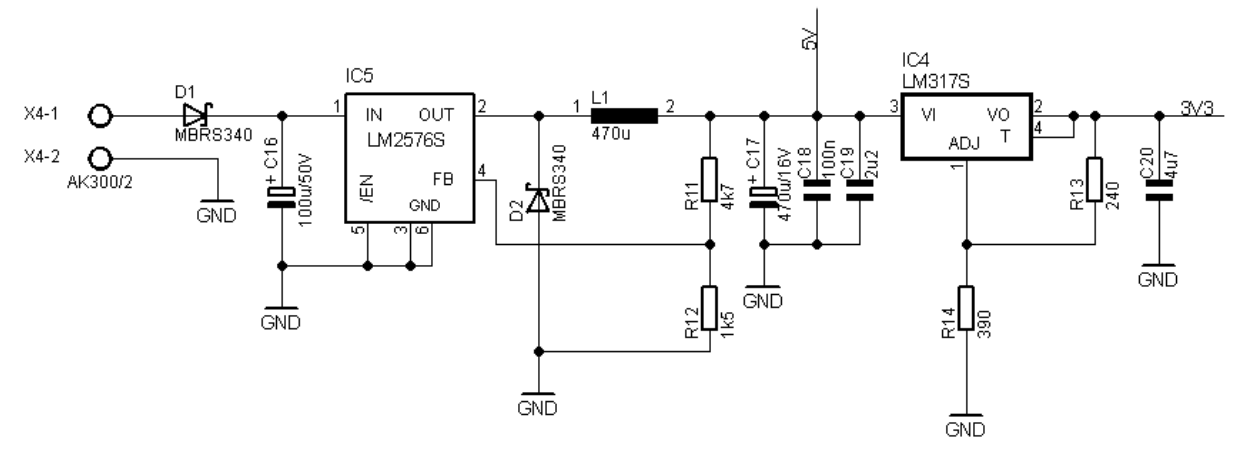

*Obr. 7: Schéma zapojení napájecího zdroje +5V a +3,3V*

Jádro procesoru pracuje při napětí 1,8V které si procesor vytváří sám z napětí 3,3V. Pro napájení podsvětlení TFT displeje je potřeba napětí 6,5V, které je získáváno z 3,3V pomocí step-up spínaného zdroje tvořeného obvodem LM2731Y opět v katalogovém zapojení[11].Pro možnost vypnutí podsvětlení, je využit vstup /SHD, kterým v případě nízké úrovně lze zablokovat spínaný zdroj. Řízení kontrastu velkého grafického LCD displeje potřebuje napětí -18V. Toto napětí získáme z +5V pomocí DC/DC měniče P2AU-0518 firmy PEAK elektronik [12] .

Při snaze o minimalizaci počtu zařízení potřebných k provozu vývojové desky, byla navržena i možnost napájení vývojové desky z USB konektoru. Z konektoru lze napájet zařízení až do odběru 500mA což pro první pokusy je dostatečné.

Aby bylo možné měřit spotřebu vývojového module, je na desce osazeno pět propojek na které se můžou připojit multimetry pro měření proudu:

- JP1 napájení jádra  $(1,8V)$
- JP2 napájení I/O portů  $(3,3V)$
- JP3 napájení PLL (1,8V)
- JP4 napájení procesoru (3,3V)
- JP5 napájení desky přes USB (5V)

#### *5.2 Komunikace s okolím*

Pro styk s okolím jsou určeny 2 UART obvody, USB a JTAG. Pro použití UART obvodů je potřeba použít převodníků z úrovně 3,3V na úroveň RS232 ( ± 12V ). Jako převodníky jsou použity obvody MAX3232 od firmy MAXIM[13] v klasickém zapojení viz Obr.8 .

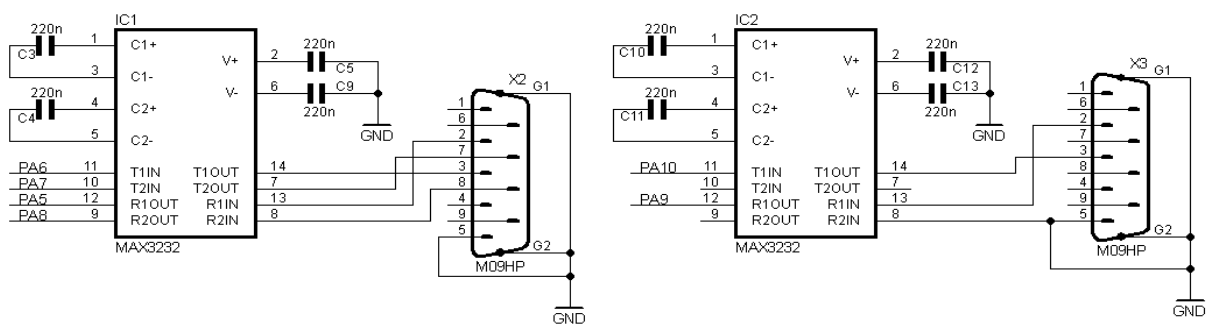

*Obr. 8: Schéma zapojení převodníků TTL/RS232*

Konektory USB, JTAG a jeden UART obvod jsou určeny pro programování a s výjimkou USB i pro odlaďování programů.

#### *5.3 LCD displej, TFT displej a LED*

Jako zobrazovací prvky byl zvolen velký grafický monochromatický displej 240x128 bodů, malý barevný TFT displej 128x128 bodů a řadu osmi LED. Oba LCD displeje mají řízení jasu ( podsvětlení ) a velký displej i kontrastu, pomocí PWM signálu. Pro převod PWM signálu na DC napětí je použit jednoduchý RC článek zapojený jako dolní propust. Časová konstantu tohoto článku byla zvolena 2,2ms, z toho plyne, že perioda PWM signálu by měla být maximálně 220 us. Za DP potom následuje operační zesilovač jako sledovač. Vzhledem k vysoké ceně grafického LCD displeje, není displej osazen napevno ale přes konektory.

LED jsou zapojeny standardně tj. katody jsou spínány přes procesor k zemi. Protože každým z výstupů může protékat proud max 8 mA, byly vybrány modré vysocesvítívé LED pro proud do 20 mA. Velikost protékajícího proudu byla zvolena na 0,35 mA což při úbytku napětí na LED 2,75 V a napájecím napětí 3V znamená použít omezovací rezistor o odporu 680 Ω.

#### *5.4 Tlačítka*

Tlačítka jsou zapojeny s pull-up rezistory tj stisknutý stav je indikován nízkou úrovní . Jsou použita SMD mikrotlačítka 3FSH9 firmy Mec[14].

#### *5.5 MMC, I2C*

Na ověření sběrnice I2C jsou použity 2 obvody. EEPROM paměť 1 Mbit 24C1024 od firmy Atmel[15] a teploměr LM75 od firmy National Semiconductors [16]. Pamětí EEPROM může být na sběrnici až 4 – základní adresa je 0xAX, teploměrů může být až 8 – základní adresa je  $0x9X$ .

Pro připojení paměťové karty MMC je zvolen konektor FPS009-2405-0 od firmy YAMAICHI. Čtení a zápis do karty bude prováděn pomocí sběrnice SPI.

#### *5.6 Analogové vstupy a výstup*

Procesor obsahuje 8-mi kanálový 10-ti bitový AD převodník. Na desce jsou použity jen tři kanály. Jeden kanál jako nf vstup s možností připojení elekretového mikrofonu. Toto zapojení je zamýšleno pro zpracování nf signálu (vzorkování, dig. filtrace, FFT a následný DA převod). Zbývající 2 kanály jsou využity pro snímání napětí na víceotáčkovém trimru a na fotorezistoru zapojeného jako dělič napětí.

Analogový výstup je vytvořen z PWM signálu – podobně jako bylo řízení jasu LCD displejů. Na zesílení výstupního nf signálu je použit nf výkonový zesilovač TDA7267 od firmy STMicroelectronic [17].

### *5.7 Mikroprocesor*

Zapojení mikroprocesoru je dle datového listu. Hodinová frekvence připojeného krystalu je 18,432 MHz. Tato frekvence je potom vnitřními obvody upravena na 48 MHz. Za zdroj resetu byl zvolen obvod MAX809.

### *5.8 Rozšiřující konektory*

Na rozšíření desky jsou použity tři konektory 2x20 pinů. Na konektory jsou přivedeny všechny signály z mikroprocesoru tj signály PA0-31, PB0-31, PC0-23 a AD4-7. Dále jsou na každý konektor přivedena napájecí napětí +5 , +3,3V a zem. Seznam signálů dostupných na rozšiřujících konektorech je v tabulce 4.

| <b>PIO</b>      | Alternativní funkce |                 |                 | <b>PIO</b>      | Alternativní funkce |                 | <b>PIO</b>      | Alternativní funkce |                 |
|-----------------|---------------------|-----------------|-----------------|-----------------|---------------------|-----------------|-----------------|---------------------|-----------------|
| PA <sub>0</sub> | PWM <sub>0</sub>    | NBS0 A0         |                 | PB <sub>0</sub> | TIOA0               | AO NBSO         | PC <sub>0</sub> | D <sub>0</sub>      |                 |
| PA <sub>1</sub> | PWM1                | NBS2_A1         |                 | PB <sub>1</sub> | TIOB <sub>0</sub>   | A1_NBS2         | PC <sub>1</sub> | D <sub>1</sub>      |                 |
| PA <sub>2</sub> | PWM <sub>2</sub>    | A2              |                 | PB <sub>2</sub> | SCK <sub>0</sub>    | A2              | PC <sub>2</sub> | D <sub>2</sub>      |                 |
| PA <sub>3</sub> | twd                 | A3              |                 | PB <sub>3</sub> | NPCS3               | A3              | PC <sub>3</sub> | D <sub>3</sub>      |                 |
| PA4             | <b>TWCK</b>         | A4              |                 | PB <sub>4</sub> | <b>TCLK0</b>        | A4              | PC4             | D <sub>4</sub>      |                 |
| PA <sub>5</sub> | RXD <sub>0</sub>    | A5              |                 | PB <sub>5</sub> | NPCS3               | A5              | PC <sub>5</sub> | D <sub>5</sub>      |                 |
| PA <sub>6</sub> | TXD0                | A6              |                 | PB <sub>6</sub> | PCK <sub>0</sub>    | A6              | PC6             | D <sub>6</sub>      |                 |
| PA7             | RTS0                | A7              |                 | PB7             | PWM3                | A7              | PC7             | D7                  |                 |
| PA8             | CTS0                | A8              |                 | PB8             | <b>ADTRG</b>        | A8              | PC8             | RTS1                | D <sub>8</sub>  |
| PA <sub>9</sub> | <b>DRXD</b>         | A9              |                 | PB <sub>9</sub> | NPCS1               | A9              | PC <sub>9</sub> | DTR <sub>1</sub>    | D <sub>9</sub>  |
| <b>PA10</b>     | <b>DTXD</b>         | A10             |                 | <b>PB10</b>     | NPCS <sub>2</sub>   | A10             | PC10            | PCK0                | D <sub>10</sub> |
| <b>PA11</b>     | NPCS0               | A11             |                 | <b>PB11</b>     | PWM0                | A11             | <b>PC11</b>     | PCK <sub>1</sub>    | D <sub>11</sub> |
| PA12            | <b>MISO</b>         | A12             |                 | <b>PB12</b>     | PWM1                | A12             | PC12            | PCK <sub>2</sub>    | D <sub>12</sub> |
| <b>PA13</b>     | MOSI                | A13             |                 | <b>PB13</b>     | PWM <sub>2</sub>    | A13             | PC13            | D <sub>13</sub>     |                 |
| <b>PA14</b>     | <b>SPCK</b>         | A14             |                 | <b>PB14</b>     | PWM3                | A14             | <b>PC14</b>     | NPCS1               | D <sub>14</sub> |
| <b>PA15</b>     | lΤF                 | A15             |                 | <b>PB15</b>     | TIOA1               | A15             | <b>PC15</b>     | NCS3_NANDCS         | D <sub>15</sub> |
| <b>PA16</b>     | lΤK                 | <b>BA0_A16</b>  |                 | <b>PB16</b>     | TIOB <sub>1</sub>   | A16_BA0         | <b>PC16</b>     | <b>NWAIT</b>        | A18             |
| <b>PA17</b>     | ΙTD                 | BA1_A17         | AD <sub>0</sub> | <b>PB17</b>     | PCK <sub>1</sub>    | A17_BA1         | <b>PC17</b>     | <b>NANDOE</b>       | A19             |
| <b>PA18</b>     | RD                  | NBCS3_CFI0W     | AD <sub>1</sub> | <b>PB18</b>     | PCK <sub>2</sub>    | D <sub>16</sub> | <b>PC18</b>     | <b>NANDWE</b>       | A20             |
| <b>PA19</b>     | RK                  | NCS4_CFCS0      | AD <sub>2</sub> | <b>PB19</b>     | FIQ                 | D <sub>17</sub> | PC19            | A21                 |                 |
| <b>PA20</b>     | RF                  | NCS2_CFCS2      | AD3             | <b>PB20</b>     | <b>IRQ</b>          | D <sub>18</sub> | PC20            | NCS7                | A22             |
| <b>PA21</b>     | RXD1                | NCS6 CFCE2      |                 | <b>PB21</b>     | PCK <sub>1</sub>    | D19             | PC21            | NWR0 NWE CFWE       |                 |
| <b>PA22</b>     | TXD1                | NCS5_CFCE1      |                 | <b>PB22</b>     | NPCS3               | D <sub>20</sub> | <b>PC22</b>     | NRD_CFOE            |                 |
| PA23            | SCK <sub>1</sub>    | NWR1_NBS1_CFIOR |                 | <b>PB23</b>     | PWM <sub>0</sub>    | D <sub>21</sub> | PC23            | NCS <sub>0</sub>    | <b>CFRNW</b>    |
| <b>PA24</b>     | RTS1                | SDA10           |                 | <b>PB24</b>     | PWM1                | D <sub>22</sub> |                 |                     |                 |
| <b>PA25</b>     | CTS <sub>1</sub>    | <b>SDCKE</b>    |                 | <b>PB25</b>     | PWM <sub>2</sub>    | D <sub>23</sub> |                 |                     |                 |
| PA26            | DCD <sub>1</sub>    | SDCS_NCS1       |                 | <b>PB26</b>     | TIOA <sub>2</sub>   | D24             |                 |                     |                 |
| <b>PA27</b>     | DTR <sub>1</sub>    | <b>SDWE</b>     |                 | <b>PB27</b>     | TIOB <sub>2</sub>   | D <sub>25</sub> |                 |                     |                 |
| <b>PA28</b>     | DSR <sub>1</sub>    | CAS             |                 | <b>PB28</b>     | TCLK1               | D <sub>26</sub> |                 |                     |                 |
| <b>PA29</b>     | RI <sub>1</sub>     | <b>RAS</b>      |                 | <b>PB29</b>     | TCLK <sub>2</sub>   | D <sub>27</sub> |                 |                     |                 |
| PA30            | IRQ1                | D30             |                 | PB30            | NPCS <sub>2</sub>   | D28             |                 |                     |                 |
| <b>PA31</b>     | NPCS1               | D31             |                 | <b>PB31</b>     | PCK <sub>2</sub>    | D <sub>29</sub> |                 |                     |                 |

*Tabulka 4: Seznam signálů na rozšiřujících konektorech* 

## **6 Zkušební program**

Dalším úkolem mého projektu bylo naprogramování jednoduché aplikace, která by ověřila funkčnost navrženého modulu. V rámci řešení byly programově oživeny jen tyto periferie:

- I2C sběrnice snímání teploty
- DBG UART ladící textové výpisy na lince RS232
- SPI sběrnice karta MMC a TFT displej
- AD převodník snímání osvětlení pomocí fotoodporu a napětí na trimru
- PWM převodník řízení podsvětlení TFT displeje
- Timer
- LED
- Tlačítka

Při psaní programu jsem čerpal informace ze zdrojů dostupných na internetu. Hlavní zdrojem byl balíček programů poskytovaný výrobcem procesoru firmou Atmel [9]. Dalším zdrojem byl velmi pěkný článek [18] popisující ovládání TFT displeje a [20] obsahující základní funkce pro zápis a čtení z karty MMC. Pro implementaci FAT16 jsem použil knihovnu [19]. Celý program byl koncipován jako nekonečná smyčka, ve které jsou testovány stavy tlačítek a podle stavu tlačítek jsou vykonávány jednotlivé úkoly. Názorně to vyjadřuje vývojový diagram na Obr.9 .

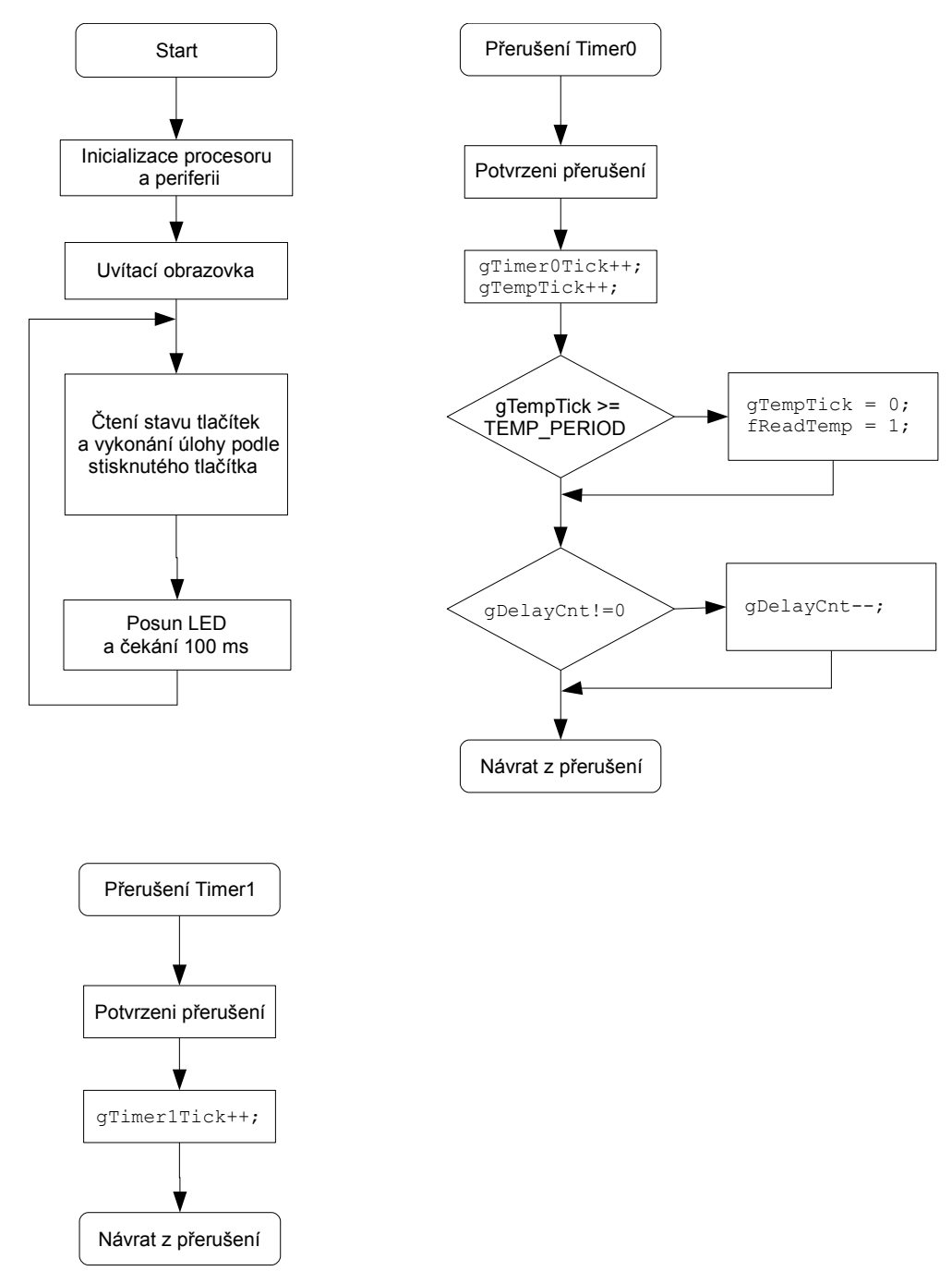

*Obr. 9: Vývojový diagram zkušebního programu*

### *6.1 Nastavení procesoru*

Po připojení napájení je spuštěn vnitřní oscilátor o frekvenci přibližně 32 kHz. Pro přepnutí na hlavní oscilátor je třeba nastavit příslušné registry. Povolení hlavního oscilátoru se provede nastavením bitu MOSCEN v registru PMC\_MOR

PMC\_MOR = ( AT91C\_CKGR\_OSCOUNT &  $(8 \lt\lt 8)$ ) | AT91C\_CKGR\_MOSCEN ;

Tímto příkazem je nastaven hlavní oscilátor a zároveň je nastaveno jeho zapnutí po 64

pomalých pulsech ( přibližně 1,9 ms ).

Nyní je zapnut hlavní oscilátor. Jeho kmitočet je dán připojeným externím krystalem. V tomto případě 18,430 MHz. Pro nastavení vyšší frekvence je v procesoru přítomen PLL závěs. S pomocí PLL je možné měnit kmitočet v širokých mezích ( max. 220 MHz). K nastavení PLL je třeba natavit vstupní děličku a PLL násobičku. S ohledem na plánované použití USB je také nutno nastavit výstupní děličku ( USB pracuje pouze na 48 MHz ).

```
PMC_PLLR = AT91C_CKGR_USBDIV_1 // USB-CLK = MCK/2 (96/2 = 48 MHz)
           | AT91C_CKGR_OUT_0
          | (AT91\overline{C}_\text{CKGR}_\text{PLLCOUNT} & (40 << 8))
           | (AT91C_CKGR_MUL & (124 << 16)) // PLL-OUT = 768000*125 = 96 MHz
          | (AT91C<sup>-</sup>CKGR<sup>-</sup>DIV & 24); // PLL-IN = (18432000/24 = 768kHz
```
Nyní je hlavní oscilátor nastaven na 48MHz.

### *6.2 Nastavení SPI sběrnice*

SPI řadič v procesoru umožňuje komunikaci až 4 zařízení při přímém připojení anebo až 16 zřízení při připojení přes dekodér výběrového signálu. Na desce je zvoleno přímé připojení. Povolení SPI komunikace se provede nastavením bitu SPIEN v registru SPI\_CR, deaktivování natavením bitu SPIDIS. Pokud jsou oba bity nastaveny, pak je SPI komunikace vypnuta. Volba módu SPI, typu CS, zpoždění mezi dvěma CS se provádí zapsáním příslušných hodnot do registru SPI\_MR. Rychlost komunikace každého zařízení může být různá stejně tak i neaktivní úroveň signálu SPCK a okamžik platnosti dat. Tyto parametry se nastavují registry SPI CSR[0..3]. V případě, že je zvoleno připojení zařízení přes dekodér signálu CS, platí nastavení pro danou čtveřici zařízení tj SPI CSR[0] pro CS0..CS3, SPI\_CSR[1] pro CS4..CS7 atd. Na krátkém výpisu zdrojového kódu je ukázáno nastavení SPI komunikace použité ve vzorové aplikaci.

```
SPI CR = 0x81; //Povoleni SPI, Software reset
SPI_MR =
  (AT91C SPI DLYBCS & (0xF0 \ll 24)) | // Zpozdeni mezi dvemi CS (5 us)
  (AT91C<sub>ST</sub> - ST<sub>Y</sub> - MODFDIS & (0x1 << 4)) | // Deaktivace dekodovani chyby (AT91C_SPI_PS & (0x1 << 1))| // Promenny CS
(AT91C SPI MSTR & (0x01 \ll 0)); // Mod Master
SPI CSR[0] = (AT91C_SPI_DLYBCT & (0x02 << 24))| // Zpozdeni mezi 2 prenosy (1,33us)
  (AT91C<sup>-</sup>SPI<sup>-</sup>DLYBS & (0x01 \ll 16)) // Zpozdeni mezi CS a SPCK ( 21 ns )
  (AT91C<sup>-</sup>SPI<sup>-</sup>SCBR & (0x02 \lt 8)) // Prenosova rychlost = 24 Mbaud
   (AT91C_SPI_BITS & (AT91C_SPI_BITS_9))|// Delka dat (9 bitu)
  (AT91C^TSPI^TCSAAT \& (0x0 \& 3)| // Uvolnení CS po dokonceni pren.
  (AT91C\overline{SPI\ NCPHA} & (0x0 \ll 1))| // Data platná při 2. hrane SPCK
  (AT91C^TSET^TCPOL \& (0x01 \ll 0)); // Neaktivni stav SCK při logicke 1
SPI CSR[1] =
  (AT91C SPI DLYBCT & (0x04 \le 24)) | // Zpozdeni mezi dvema prenosy (2,7us)
  (AT91C^TSPI^TDLYBS \& (0x30 \ll 16)) // Zpozdeni mesi CS a SPCK (1 us )
  (AT91C SPI SCBR \& (0xF0 << 8))| // Prenosova rychlost = 250 kbaud
   (AT91C_SPI_BITS & (AT91C_SPI_BITS_8))|// pocet prenasenych bitu (8 bitu)
```
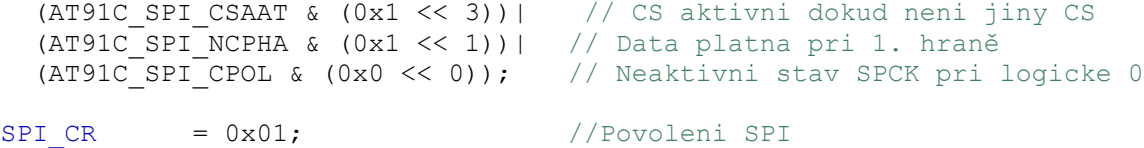

Volba parametru komunikace a tím i typ zařízení se kterým se bude komunikovat se provádí při zápisu posílaného byte do registru SPI\_TDR, kde posílaná data jsou v prvních 16 ti bitech a adresa zařízení v bitech 16-19 viz ukázka zdrojového kódu.

```
//Posli data
                  // pockej dokud SPI_TDR a posuvny registr nejsou prazdny
while ((s pSpi->SPI_SR & AT91C_SPI_TXEMPTY) == 0);
                  // Do registru zapiseme posilana data + adresu zarizeni
s pSpi->SPI TDR = (data & 0xFFFF)|(MMC CS << 16 );
                  //pockej dokud data z SPI TDR byla predana k vyslani
while ((s pSpi->SPI SR & AT91C SPI TDRE) == 0);
                  // Cekej dokud neni prijimaci registr plny
while((s pSpi->SPI SR & AT91C SPI RDRF) == 0);
                   // Precti prijaty znak 
spi = ((s pSpi->SPI RDR) & 0xFFFF);
```
### *6.3 Ovládání TFT displeje*

Jednou z periferií, která byla zvolena v tomto vývojovém modulu je TFT displej. Ze široké nabídky byl vybrán typ z mobilního telefonu Nokia 6100. K volbě tohoto typu bylo přistoupeno vzhledem k jeho dostupnosti jako náhradní díl i spolu s miniaturním konektorem ale také i pro dostatek informací k tomuto displeji. Uvedený displej má rozlišení 132x132 bodů, 12 bitů pro barvu (RGB, na každou složku 4 bity), napájení 3,3V a 9-ti bitovou SPI komunikaci.

#### **6.3.1 SPI**

Jedinou nepříjemností při psaní ovládacích procedur je fakt, že řídícím driverem může být typ PCF8833 od firmy Philips( nyní NXP )a nebo typ S1D15G00 od firmy EPSON. V mém případě byl v displeji použit driver PCF8833. Jak již bylo zmíněno dříve, komunikace probíhá po SPI sběrnici s délkou 9 bitů. 9. bit indikuje zda je posílán příkaz nebo data. Přenos začíná 9. bitem. Maximální frekvence hodinového signálu může být až 6 MHz (Při testech byla ověřena funkčnost komunikace i při frekvenci hodinového signálu 24 MHz).

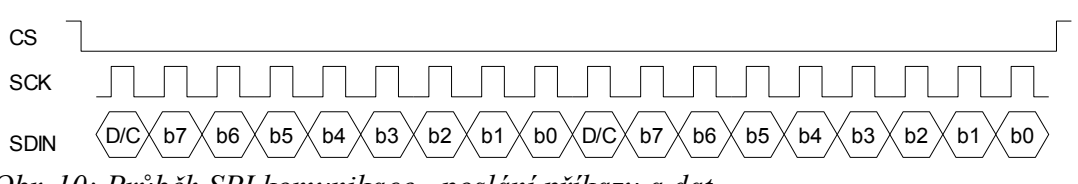

*Obr. 10: Průběh SPI komunikace - poslání příkazu a dat*

#### **6.3.2 Adresování pixelů**

Při zápisu jednotlivých bodů displeje je důležité znát vnitřní uspořádání displeje. Řadič

PCF8833 obsahuje vnitřní paměť o velikosti 17424 (132x132) slov. Každé slovo má velikost 12 bitů (4 bity červená, 4 bity zelená a 4 bity modrá složka). Požadovaná adresa bodu se specifikuje příkazy PAGE ADRESS SET (řádek) a COLUMN ADRESS SET (sloupec). Oba příkazy udávají dvě věci - počáteční a koncový bod. To má význam při kreslení pravoúhlých objektů. Při využití příkazů WRAP – ROUND a automatické inkrementace můžeme velmi snadno zobrazovat znaky a vyplňovat obdélníky.

#### **6.3.4 Řízení barev pixelů**

Řadič PCF8833 umožňuje specifikovat barvu bodu třemi způsoby:

- 12 bitů na pixel
- 8 bitů na pixel
- 16 bitů na pixel

Ve vzorové aplikaci byl použit mód **12 bitů na pixel.** Tento mód se zapne posláním příkazu 0x3A (Color Interface Pixel Format) a následně jeden datový byte s hodnotou 3. Pro zapsání dat specifikující barvu pixelu je třeba poslat do displeje 2,5 byte viz tabulka 5.

|  |  |   |   | příkaz RAMWR                                |
|--|--|---|---|---------------------------------------------|
|  |  |   |   | červená a zelená složka 1 pixelu            |
|  |  | R | R | modrá složka 1. pixelu a červená 2. pixelu. |
|  |  |   | B | zelená a modrá složka 2. pixelu             |

*Tabulka 5: Příklad zápisu barev dvou pixelů*

Pokud zapíšeme jen dva byte tzn. u druhého pixelu jen červenou složku, řadič druhý pixel ponechá beze změny. Změnu provede jen při obdržení kompletních dat.

#### **6.3.5 Inicializace**

Po zapnutí napájení je třeba provést inicializaci displeje. První, co musíme udělat je provést hardwarový reset, pak je nutno displej probudit, nastavit provozní mód, typ přístupu k paměti kontrast a zapnout displej. Příklad inicializace je v následujícím výpisu zdrojového kódu a Obr. 11.

```
// Hardware reset
LCD_RESET_LOW;
Delaya(2000);LCD_RESET_HIGH;
Delaya(2000);
///// Inicializace /////<br>WriteSpiCommand(SLEEPOUT);
                              // probuzeni displeje (0x11)
WriteSpiCommand(NORMALMODE); // nasteven normalni mod (0x13)
WriteSpiCommand(ACCESSCTRL); // nastaveni pristupu k pameti (0x36)
WriteSpiData(0x40); \frac{1}{2} // prevraceni x
//WriteSpiData(0x20); // prevraceni y
WriteSpiCommand(CONTRAST); // nastaveni kontrastu (0x25)
```
WriteSpiData(0x28);  $\frac{1}{2}$  kontrast nastaven na +1600 mV Voffset LCD // Displej je nastaven WriteSpiCommand(DISPLAYON); // Zapnuti displeje (0x29) 2.CS

<u>Příkaz 1 Příkaz 0x13 Příkaz 1 Příkaz 1 Příkaz 1 Příkaz 1 Příkaz 1 Příkaz 1 Příkaz 1 Příkaz 1 Příkaz 1 Příkaz 1</u>

*Obr. 11: Průběhy SPI signálů při nastaveni TFT displeje - výstup logického analyzátoru* 

#### *6.4 Ovládání karty MMC*

4 DATA

Další z periferií použitých ve vývojovém modulu je paměťová karta. V současné době jsou paměťové karty využívány jako paměťové médium v digitálních fotoaparátech, některých videokamerách, mobilních telefonech, MP3 přehrávačích atd. Kapacita těchto karet neustále stoupá. Nyní lze běžně koupit karty o kapacitě až 32 GB. Ve vývojovém modulu byla použita karta typu MMC o velikosti 512MB.

#### **6.4.1 Komunikace s kartou**

Karta MMC může komunikovat s procesorem ve dvou režimech. Buď v režimu MMC, kdy komunikace běží po třech vodičích ( $DATA \leftrightarrow$ ,  $CMD \leftrightarrow a CLK$ ) a v režimu SPI kdy se komunikuje po 4 vodičích ( DataIn, DataOut, CLK a CS ). S ohledem na použití i karet SD, které komunikují jen SPI protokolem, byla zvolena SPI komunikace. Nastavení módu SPI se provede vysláním příkazu CMD0 ( GO\_IDLE\_STATE - resetování karty) při stavu CS signálu v nízké úrovni. Po resetu se karta nachází v IDLE stavu ze kterého se dostane vysláním příkazu CMD1 ( SEND\_OP\_COND – zapnutí normálního stavu ). Tento příkaz je třeba vyslat několikrát, dokud karta nevrátí hodnotu 0 – viz příklad zdrojového kódu. Tím je karta nastavena.

```
for(i=0; i<10; i++)spiSendByte(0xff, 0); // Vysleme 80 pulsu na linku CLK
response = 0;for( i = 0; i < 5; i++){
      mmcSendCmd(MMC_GO_IDLE_STATE, 0,0x95);
                                    // provedeme RESET karty, pri CS = 0,
                                    // se karta nastavi do SPI modu
      response = mmcGetResponse();
      TRACE MMC("response = 0x\X \r\n", response);
                                    // pomocny vypis na terminal
      Delay( 100);
}
response = 0;while(response==0x01)
{
      TRACE MMC("Sending Command 1\rr</math>spiSendByte(0xff,0);
     mmcSendCmd(MMC_SEND_OP_COND,0x00,0xff); // prepnutí do normal. stavu
      response=mmcGetResponse();
      TRACE MMC("response = 0x\X \r\n", response);
```
.

#### **6.4.2 Souborový systém FAT 16**

Při použití paměťové karty, bylo zamýšleno i její případné čtení na stolním počítači s instalovanou čtečkou karet. Proto byl zvolen systém FAT16. Po inicializaci karty je nutné inicializovat i FAT tabulku, tzn zjistit Boot sector, počet FAT tabulek, pozici adresářového sektoru,datového sektoru atd. Na internetu lze nalézt velké množství řešení, od jednoduchých, které umožňují pouze čtení, přes středně složité, které již mají i zápis až po velmi složité, které umožňují nejen čtení a zápis, ale i přidávání, mazání vyhledávání apod. Jako výchozí řešení bylo vybráno řešení z [19] popisující implementaci FAT16 v MCU typu MSP430F449. Při úpravě tohoto řešení velmi pomohl program WinHex, který umožňuje zobrazit obsahy jednotlivých sektorů na disku a dokonce rozkódovat sektor na strukturu viz Obr. 11

| <b>Offset</b>               | <b>Title</b>                   | Value          |  |
|-----------------------------|--------------------------------|----------------|--|
| 0                           | <b>JMP</b> instruction         | EB 00 90       |  |
| 3                           | <b>OEM</b>                     | F@=IHC         |  |
| <b>BIOS Parameter Block</b> |                                |                |  |
| B                           | Bytes per sector               | 512            |  |
| D                           | Sectors per cluster            | 32             |  |
| E                           | <b>Reserved sectors</b>        | 1              |  |
| 10                          | Number of FATs                 | 2              |  |
| 11                          | Root entries                   | 512            |  |
| 13                          | Sectors (under 32 MB)          | 0              |  |
| 15                          | Media descriptor [hex]         | F8             |  |
| 16                          | Sectors per FAT                | 123            |  |
| 18                          | Sectors per track              | 63             |  |
| 14                          | Heads                          | 16             |  |
| 1 <sup>C</sup>              | Hidden sectors                 | 233            |  |
| 20                          | Sectors (over 32 MB)           | 1003287        |  |
| 24                          | BIOS drive (hex, HD=8x)        | 80             |  |
| 25                          | (Unused)                       | $\overline{0}$ |  |
| 26                          | Ext. boot signature (29h)      | 29             |  |
| 27                          | Volume serial number (decimal) | 0              |  |
| 27                          | Volume serial number (hex)     | 00 00 00 00    |  |
| 2B                          | Volume label                   | NO NAME        |  |
| 36                          | File system                    | FAT16          |  |
| 1FE                         | Signature (55 AA)              | 55 AA          |  |

*Obr. 12: Přečtená struktura Boot Sektoru na paměťové kartě*

V ukázce zdrojového kódu je zobrazena inicializace souborového systému.

```
TRACE FAT("FATInit\r\n");
FATLibInit(); //ynulovani promennych
if(mmcSetBlockLength(512)== MMC SUCCESS) //nastaveni velikosti bloku
```

```
sectorZero = getPartitionOffset(); //zjisteni hodnoty 0. log. sektoru
else
     return 3;
identifyFileSystem(buf); //identity //identifikace souboroveho systemu
buf[0] = readFileSystemInfo(buf); //zjisteni parametru soub.systemu
```
## *6.5 Nastavení sériové linky pro ladění*

Pokud chceme využít periferie DBGU – Debug Unit je nutné ji správně nastavit. Nejprve je potřeba přiřadit piny procesoru k této jednotce tzn. nastavit příslušné bity v registru PDR, po té resetovat přijímač a vysílač, nastavit parametry přenosu a nakonec uvolnit přijímač a vysílač. Tyto kroky jsou názorně ukázány na následujícím zdrojovém kódu.

```
*AT91C_PIOA_PDR = DBG_MASK; // Povoleni pinu DRxD
                                           // Povoleni pinu DTxD
pDBG->DBGUCR = AT91C US RSTRX |
                                           // Resetovani vysilace
                  AT91C_US_RSTTX |<br>AT91C_US_RXDIS |<br>AT91C_US_TXDIS;
                                         // Nepocoti<br>// Prijem zakazan<br>// Vysilani zakazano
pDBG->DBGU_MR = AT91C_US_USMODE_NORMAL | // Nastaveni normalniho modu
                  AT91C_US_CLKS_CLOCK | // Zdroj hodin je MCK
                  AT91C_US_CHRL_8_BITS | // 8-bitova data
                   AT91C_US_PAR_NONE | // Bez parity
                   AT91C US NBSTOP 1 BIT; // 1 Stop bit
pDBG->DBGU_BRGR = BAUDRATE_DIV; \frac{1}{2} Baudrate delicka -115200 baud/s
pDBG->DBGU_CR = AT91C_US_RXEN | // Povoleni Prijmu a vysilani
                   AT91C_US_TXEN; //
```
Poslání znaku je pak jednoduché, stačí zapsat posílaný byte do registru DBGU\_THR.

| <sup>48</sup> Hercules SETUP utility by HW-group.com                   | $   \times$ $-$ |
|------------------------------------------------------------------------|-----------------|
| UDP Setup   Serial   TCP Client   TCP Server   UDP   Test Mode   About |                 |
| Received/Sent data                                                     | Serial          |
| Serial port COM1 opened                                                | Name            |
| -- VUT FEKT vyvojovy modul ARM --                                      | ICOM1           |
| Podsvetleni = OxOOOFF                                                  | Baud            |
| Podsvetleni = 0x00082                                                  | 115200<br>٠     |
|                                                                        |                 |
| I2C init                                                               | Data size       |
| Cti teplotu                                                            | l8.             |
| Teplota = $96.06$                                                      | Parity          |
| $ADC$ kanal $4 = 0x13A$<br>ADC kanal $5 = 0x30C$                       | ۰<br>Inone      |
| ADC kanal $6 = 0x$ 68                                                  | Handshake       |
| $ADC$ kanal $7 = 0x313$                                                | OFF             |
| Kontrast = $0x68$                                                      | Mode            |
|                                                                        | Free            |
| Cti teplotu                                                            |                 |
| Teplota = $26.00$<br>$ADC$ kanal $4 = 0x123$                           |                 |
| ADC kanal $5 = 0x30B$                                                  |                 |
|                                                                        | <b>Upen</b>     |
| Modem lines<br>ODSR OCTS FUTB FRTS<br>ORI NO.<br>CD                    | HWg FW update   |
|                                                                        |                 |

*Obr. 13: Záznam komunikace z jednotky DBGU* 

### *6.6 Nastaveni časovačů*

Důležitou součástí každého procesoru jsou časovače a čítače. Procesor AT91SAM7SE512 obsahuje celkem tři 16-ti bitové časovače/čítače. V programu jsou využity dva: TC0 a TC1. Časovač TC0 je nastaven na generování přerušení každou milisekundu a časovač TC1 na 44 ms. Nastavení časovače TC0 je ukázáno v následující ukázce zdrojového kódu.

```
// Nastaveni timeru 0
pPMC = AT91C BASE PMC; // ukazatel na PMC strukturu
pPMC->PMC PCER = (1\leq ATS1C ID TC0); // Povoleni periferie Timer0
// Deaktivovani timeru0 a preruseni
pTC = AT91C BASE TC0;pTC->TC CCR = AT91C TC CLKDIS;
pTC->TC IDR = 0xFFFFFFFF;
dummy = pTC->TC_SR; // nulovani stavoveho bitu<br>dummy = dummy; // Odstraneni varovani: "d
                         // Odstraneni varovani: "dummy" was set but never
used
// Nastaveni modu casovace
pTC->TC_CMR = TC_CLKS_MCK32| // Delicka vstupniho signalu MCK (MCK/32)
              W{\text{AVESEL2}} // casovac je inkrementovan od 0 do RC<br>W{\text{AVE}}; // Nastaveni modu casovace
                                // Nastaveni modu casovace
pTC->TC_RC = 1500; //preruseni je vyvolano kazdou 1 ms
                                //( 48000000/32/1500 = 1000 Hz )
pTC->TC_CCR = AT91C_TC_CLKEN; // Aktivovani hodin - spusteni
```
### *6.7 Nastaveni přerušení*

V ověřovací aplikaci je využito přerušení od časovačů TC0 a TC1. Před spuštěním časovačů je nutno nastavit parametry pro obsluhu přerušení. Především je potřeba u vektoru přerušení nastavit ukazatel na funkci obsluhující přerušení, nastavit prioritu a typ přerušení. Nastavení přerušení pro časovač TC0 je opět v ukázce zdrojového kódu:

```
//Nastaveni obsluhy preruseni
oldHandler = pAIC->AIC_SVR[AT91C_ID_TC0];
mask = 0x1 \lt k AT91C ID TC0;
//Deaktivovani daneho vektoru preruseni
pAIC->AIC~IDCR = mask;//Ulozeni ukazatele na obsluhu preruseni
pAIC->AIC_SVR[AT91C_ID_TC0] = (unsigned int) timer0_c_irq_handler;
// Nastaveni priority a typu preruseni
pAIC->AIC_SMR[AT91C_ID_TC0] = AT91C_AIC_SRCTYPE_INT_HIGH_LEVEL |
                             TIMERO INTERRUPT LEVEL;
//Nulovani daneho preruseni
pAIC->AIC ICCR = mask;
AT91C_BASE_TC0->TC_IER = AT91C_TC_CPCS; // IRQ enable CPC
pAIC->AIC IECR = 0x1 \ll \text{AT91C} ID TC0;
```
## **7 Závěr**

Na základě zadání bakalářské práce, bylo navrženo zapojení vývojového modulu pro 32 bitové procesory typu ARM. Zároveň byl i vytvořen návrh desky s plošnými spoji o rozměrech 195x142 mm. Vzhledem k velkému počtu spojů je navržená deska čtyřvrstvá. Deska byla následně osazena a oživena. Součástí tohoto projektu bylo i naprogramování jednoduché aplikace využívající periferie procesoru, např. SPI, PWM, TWI(I2C), ADC.

Použité volně dostupné vývojové nástroje, Eclipse a YAGARTO, se přes počáteční problémy s nastavením osvědčily jako velmi vhodné programy pro vývoj aplikací určené pro procesory ARM.

Velkou výhodou tohoto modulu je, že k práci není potřeba dalšího zařízení jako je např. napájecí zdroj a programátor, obě tyto funkce obstará USB připojení - jen pro zajímavost, spotřeba modulu v okamžiku, kdy jsou rozsvíceny všechny LED a TFT displej je 320 mA, spotřeba jádra ARM7TDMI je 26 mA a spotřeba I/O portů a PLL je 3 mA.

Tímto modulem se dostává do rukou všem zájemcům, kteří se chtějí seznámit s 32bitovým procesorem ARM, velmi vhodný nástroj na experimenty s tímto typem procesoru. Díky rozšiřujícím konektorům není modul vázán jen na periferie přítomné na desce ale s jejich pomocí lze modul rozšířit o další periferie např. SDRAM, NAND, CF apod.

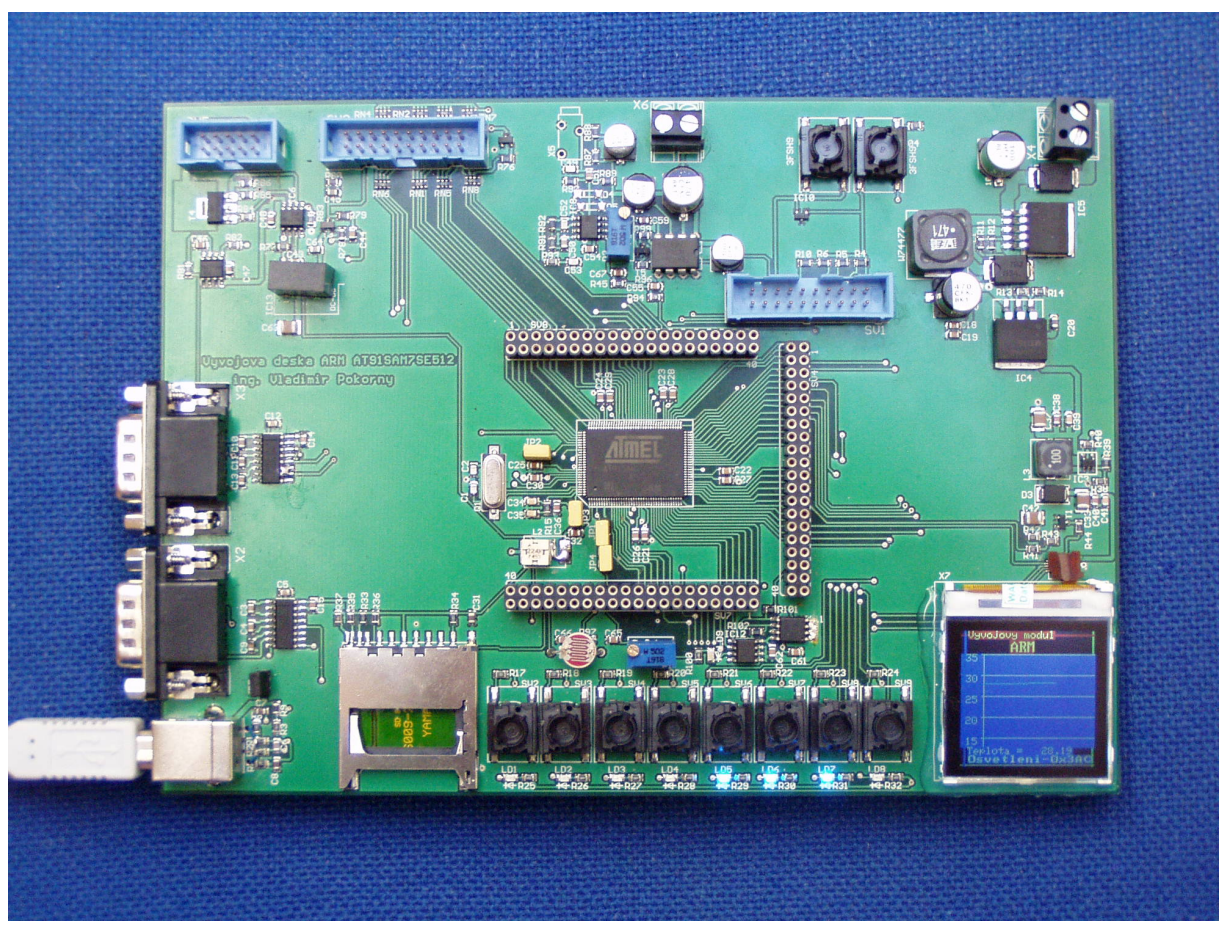

*Obr. 14: Fotografie vyrobeného modulu za provozu*

## **8 Seznam literatury**

[1] MURRAY, Richard *Procesor types* [online]. 2004 [ cit. 20. prosince 2008].Dostupné na WWW:<http://www.heyrick.co.uk/assembler/proctype.html>

[2] MCU Server. *Atmel AT91SAM7X* [online]. 2008 [ cit. 20. prosince 2008]. Dostupné na WWW:<http://www.mcu.cz/news.php?extend.1058.3>

[3] Wikipedia.*ARM architecture* [online]. 2008 [ cit. 20. prosince 2008]. Dostupné na WWW: [http://en.wikipedia.org/wiki/ARM\\_architecture](http://en.wikipedia.org/wiki/ARM_architecture) :

[4] ARM Limited. *ARM Architecture Reference Manual* [online]. 2005 [ cit. 20. prosince 2008]. Dostupné na WWW:<http://www.arm.com/miscPDFs/14128.pdf>

[5] Arm Limited. *ARM7TDMI (Rev 3) Core Processor* [online]. 2001 [ cit. 20. prosince 2008]. Dostupné na WWW: <http://infocenter.arm.com/help/topic/com.arm.doc.dvi0027b/> [DVI0027A](http://infocenter.arm.com/help/topic/com.arm.doc.dvi0027b/DVI_0027A_ARM7TDMI_PO.pdf) [ARM7TDMIPO.pdf](http://infocenter.arm.com/help/topic/com.arm.doc.dvi0027b/DVI_0027A_ARM7TDMI_PO.pdf)

[6] MSC. *Die SAM7S und SAM7SE-Serie* [online] [ cit. 20. prosince 2008]. Dostupné na WWW:<http://www.msc-ge.com/de/1771-www.html>

[7] YAGARTO. *Yet another GNU ARM toolchain*. [online]. 2008[ cit. 20. prosince 2008]. Dostupné na WWW:<http://www.yagarto.de/>

[8] Olimex Ltd..*SAM7-EX256 DEVELOPMENT BOARD FOR AT91SAM7X256 ARM7TDMI-S MICROCONTROLLER* [online]. 2007[ cit. 20. prosince 2008]. Dostupné na WWW: [http://](http://www.olimex.com/dev/images/ARM/ATMEL/SAM7-EX256-REV-Bsch.gif) [www.olimex.com/dev/images/ARM/ATMEL/SAM7-EX256-REV-Bsch.gif](http://www.olimex.com/dev/images/ARM/ATMEL/SAM7-EX256-REV-Bsch.gif)

[9] Atmel Corporation. *AT91SAM7SE-EK Hardware files* [online].2006[cit. 20. prosince 2008]. Dostupné na WWW:<http://www.atmel.com/dyn/resources/prod> [documents/](http://www.atmel.com/dyn/resources/prod_documents/AT91SAM7SE-EK)  [AT91SAM7SE-EK](http://www.atmel.com/dyn/resources/prod_documents/AT91SAM7SE-EK) [Hardware files.zip](http://www.atmel.com/dyn/resources/prod_documents/AT91SAM7SE-EK%20Hardware%20files.zip)

[10] National Semiconductors. *LM2576/LM2576HV Series SIMPLE SWITCHER® 3A Step-Down Voltage Regulato*r [online]. 2004[ cit. 20. prosince 2008]. Dostupné na WWW: <http://cache.national.com/ds/LM/LM2576.pdf>

[11] National Semiconductors. *LM2731 0.6/1.6 MHz Boost Converters With 22V Internal FET Switch in SOT-23* [online]. 2007[ cit. 20. prosince 2008]. Dostupné na WWW: <http://cache.national.com/ds/LM/LM2731.pdf>

[12] PEAK electronics. P2AU-XXXXE 1kV ISOLATED 0,25W UNREGULATED SINGLE OUTPUT SIP4[online]. 2001[ cit. 20. prosince 2008]. Dostupné na WWW: [http://www.peak](http://www.peak-electronics-gmbh.de/data/ap2auxe.pdf)[electronics-gmbh.de/data/ap2auxe.pdf](http://www.peak-electronics-gmbh.de/data/ap2auxe.pdf)

[13] Maxim Integrated Products. *3.0V to 5.5V, Low-Power, up to 1Mbps, True RS-232 Transceivers Using Four 0.1μF External Capacitors* [online]. 2007[ cit. 20. prosince 2008]. Dostupné na WWW:<http://datasheets.maxim-ic.com/en/ds/MAX3222-MAX3241.pdf>

[14] MEC a/s. *3F + 1GA/1GC* [online]. 2006[ cit. 20. prosince 2008]. Dostupné na WWW: <http://www.mec.dk/files/webGA-GC.pdf>

[15] Atmel Corporation. *Two-wire seriál EEPROM 1M (131,072 x 8) AT24C1024B with Two Device Address Inputs* [online]. 2008[ cit. 20. prosince 2008]. Dostupné na WWW: [http://www.atmel.com/dyn/resources/prod\\_documents/doc5194.pdf](http://www.atmel.com/dyn/resources/prod_documents/doc5194.pdf)

[16] National Semiconductors. *LM75 Digital Temperature Sensor and Thermal Watchdog with Two-Wire Interface* [online].2005[ cit. 20. prosince 2008]. Dostupné na WWW: <http://cache.national.com/ds/LM/LM75.pdf>

[17] STMicroelectronics. *TDA7267 2W MONO AMPLIFIER* [online]. 1998[ cit. 20. prosince 2008]. Dostupné na WWW:<http://www.st.com/stonline/products/literature/ds/1569/> [tda7267.pdf](http://www.st.com/stonline/products/literature/ds/1569/tda7267.pdf)

[18] LYNCH, James P., *Nokia 6100 LCD Display Driver* [online]. 2007 [ cit. 15. března 2009]. Dostupné na WWW: [http://www.sparkfun.com/tutorial/Nokia%206100%20LCD](http://www.sparkfun.com/tutorial/Nokia%206100%20LCD%20Display%20Driver.pdf) [%20Display%20Driver.pdf](http://www.sparkfun.com/tutorial/Nokia%206100%20LCD%20Display%20Driver.pdf)

[19] SHAM, I. HUE, W. RIZUN, P. *Portable FAT Library for MCU Applications*. Circuit Cellar*,* March 2005, no. 176, p. 18-27. [ cit. 15. března 2009]. Source code: [ftp://ftp.circuitcellar.com/pub/Circuit\\_Cellar/2005/176/Sham176.zip](ftp://ftp.circuitcellar.com/pub/Circuit_Cellar/2005/176/Sham176.zip)

[20] OLIMEX, Demo code LCD write, Joystick and buttons read [online]. 2007 [ cit. 15. března 2009]. Dostupné na WWW:<http://www.olimex.com/dev/soft/arm/SAM7/SAM7> [EX256.zip](http://www.olimex.com/dev/soft/arm/SAM7/SAM7_EX256.zip)

[21] ARM, ARM10, *ARM10E Family*[online]. 2009 - [cit. 20.května 2009]. Dostupné na WWW:<http://www.arm.com/products/CPUs/families/ARM10EFamily.html>

[22] ARM, ARM11, *ARM11 Family*[online]. 2009 - [cit. 20.května 2009]. Dostupné na WWW:<http://www.arm.com/products/CPUs/families/ARM11Family.html>

[23] ARM, Cortex , *ARM Cortex-M3*[online]. 2009 - [cit. 20.května 2009]. Dostupné na WWW: [http://www.arm.com/products/CPUs/ARM\\_Cortex-M3.html](http://www.arm.com/products/CPUs/ARM_Cortex-M3.html)

# **9 Seznam příloh**

Příloha1. Návrh zapojení vývojové desky Příloha2. Návrh desky s plošnými spoji Příloha3. Seznam součástek

*Příloha 1. Schéma*

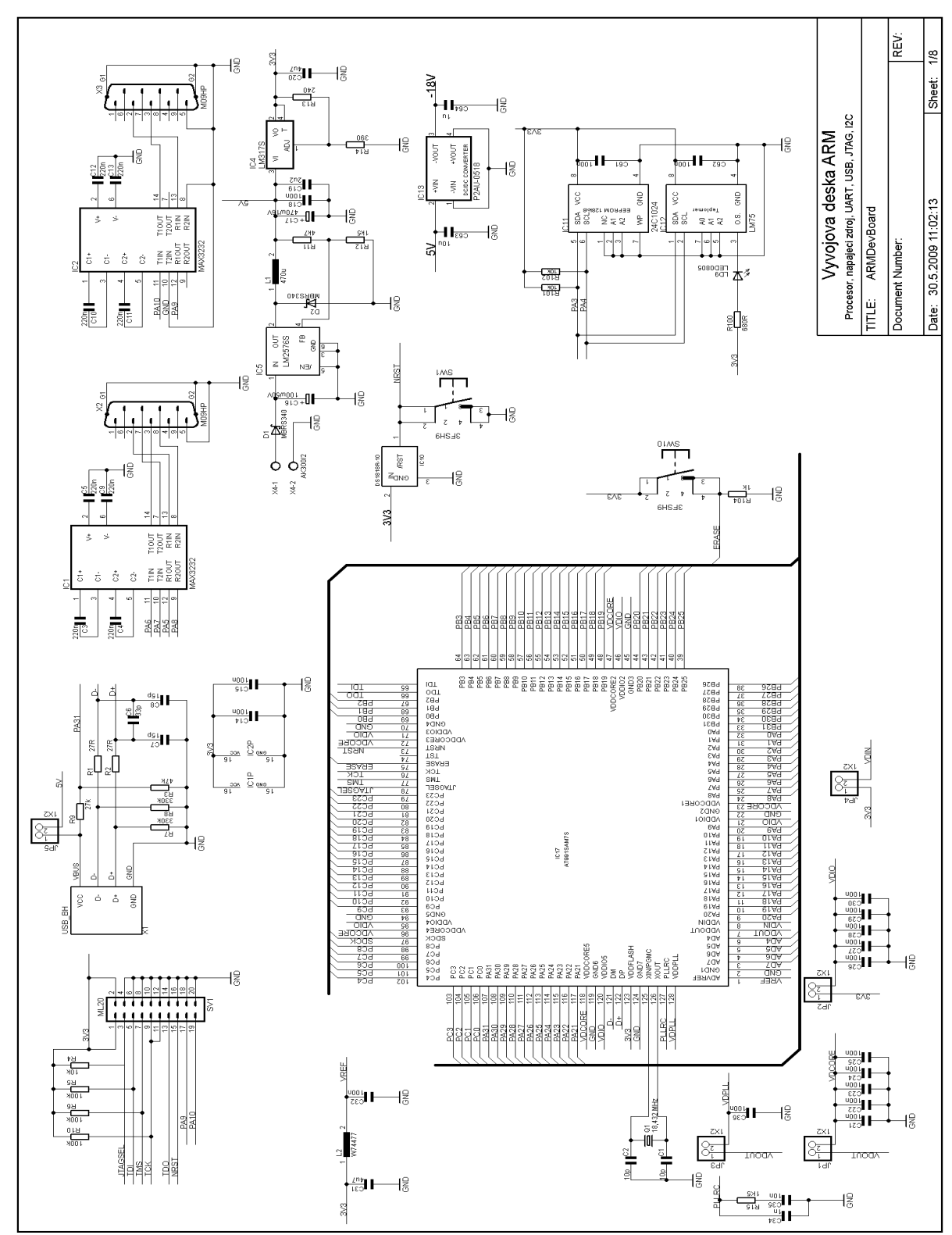

*Příloha 1a – Schéma vývojové desky – Procesor, napájecí zdroj, USB, UART, JTAG, I2C*

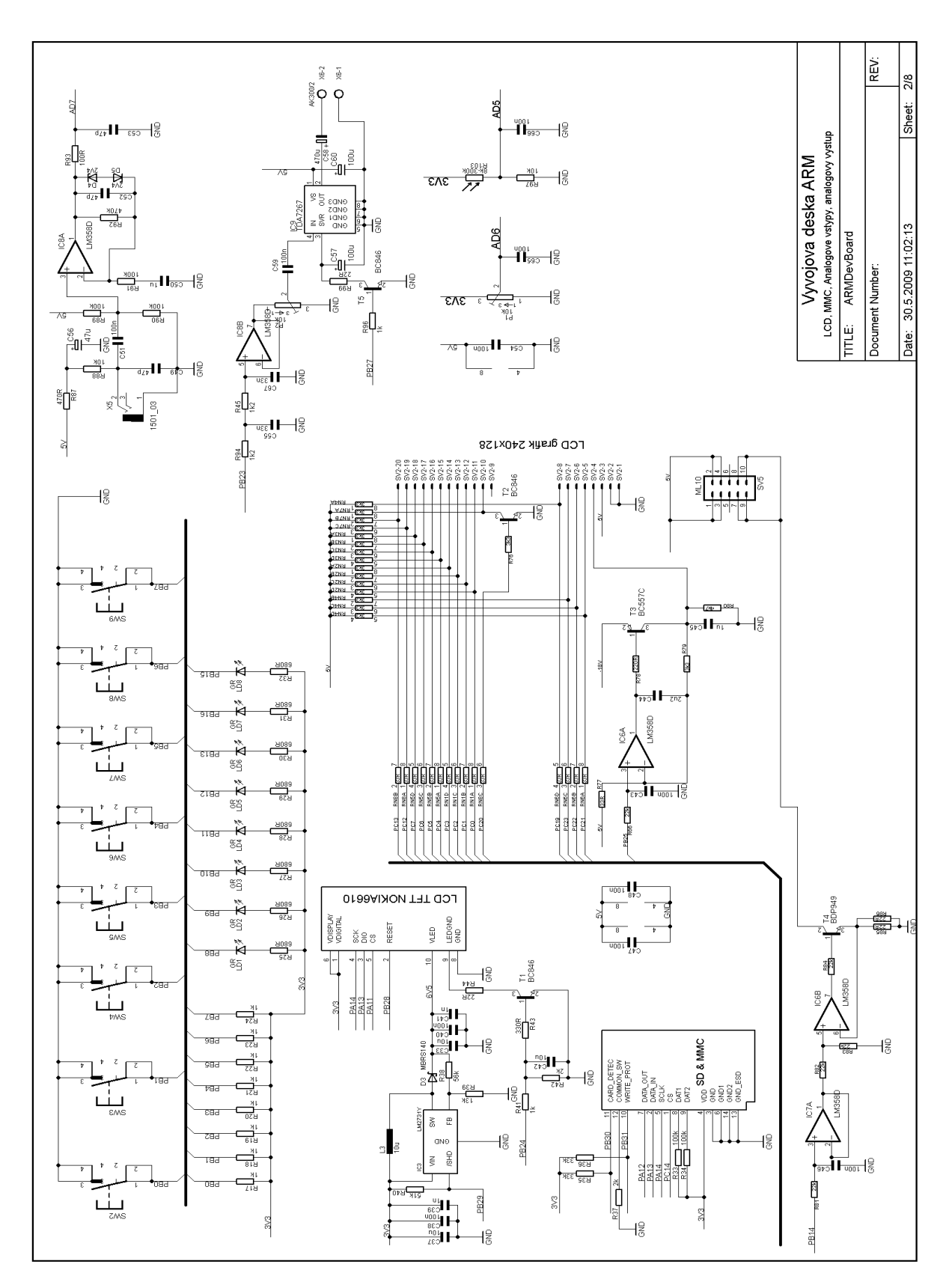

*Příloha 1b – Schéma vývojové desky – Tlačítka, LED, LCD, analogové vstupy a výstup*

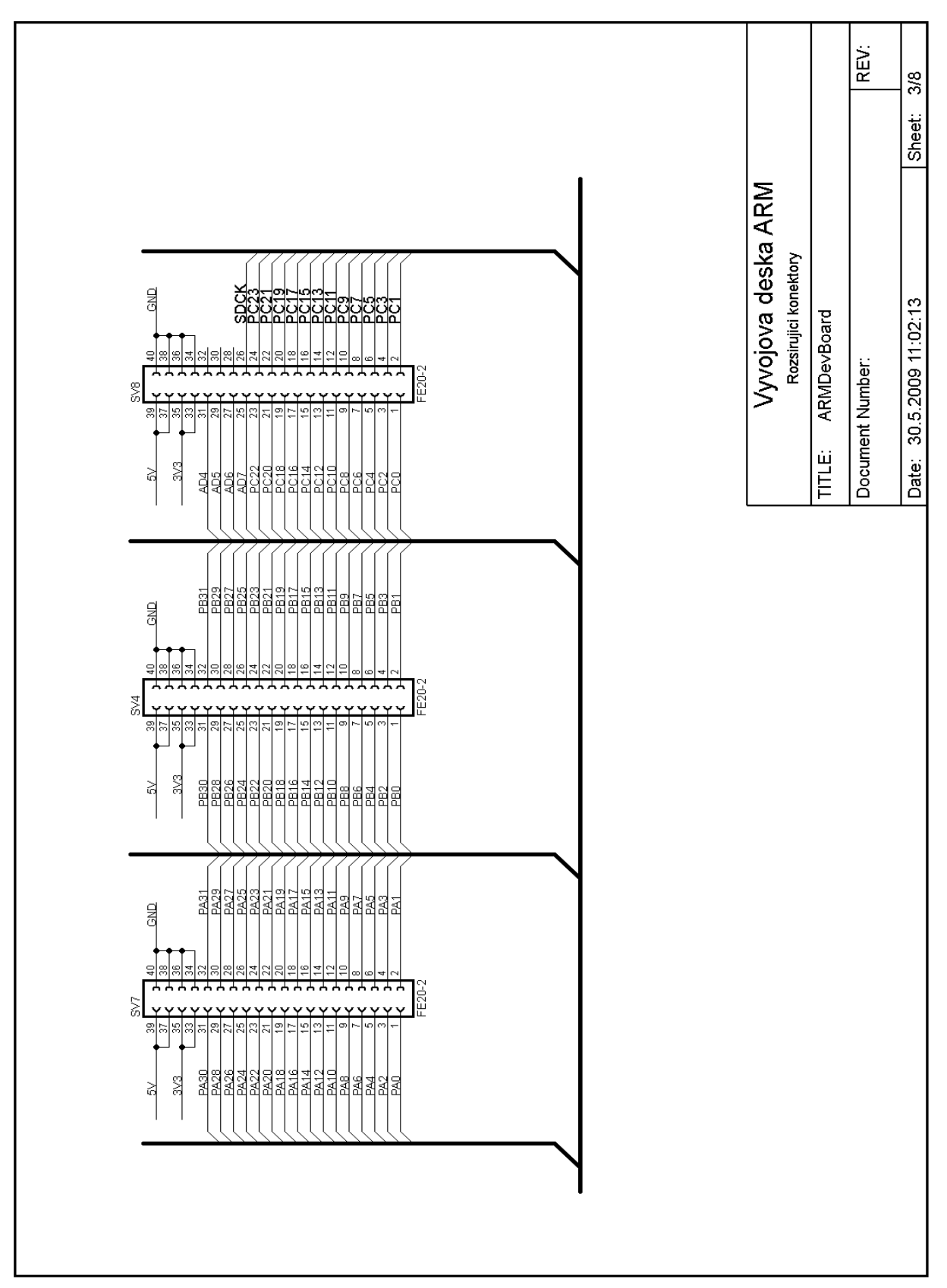

*Příloha 1c – Schéma vývojové desky – Rozšiřující konektory* 

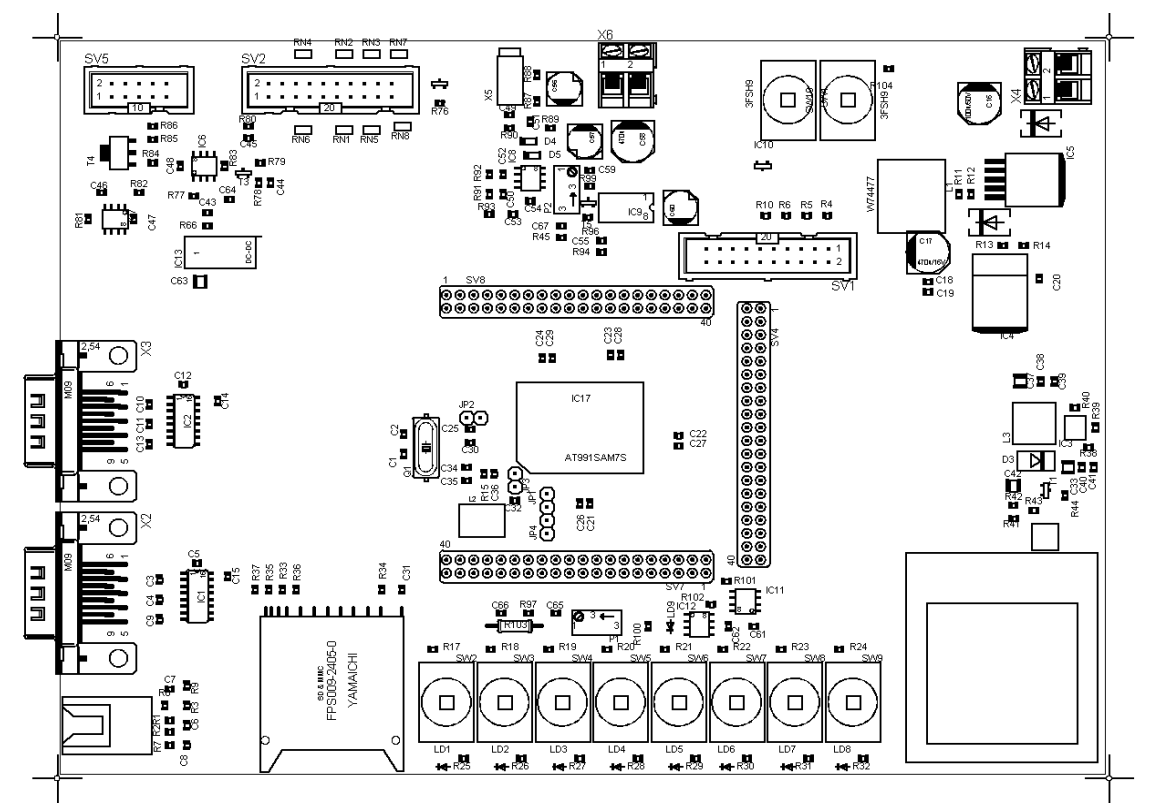

*Příloha 2a – Návrh DPS – Rozmístění součástek*

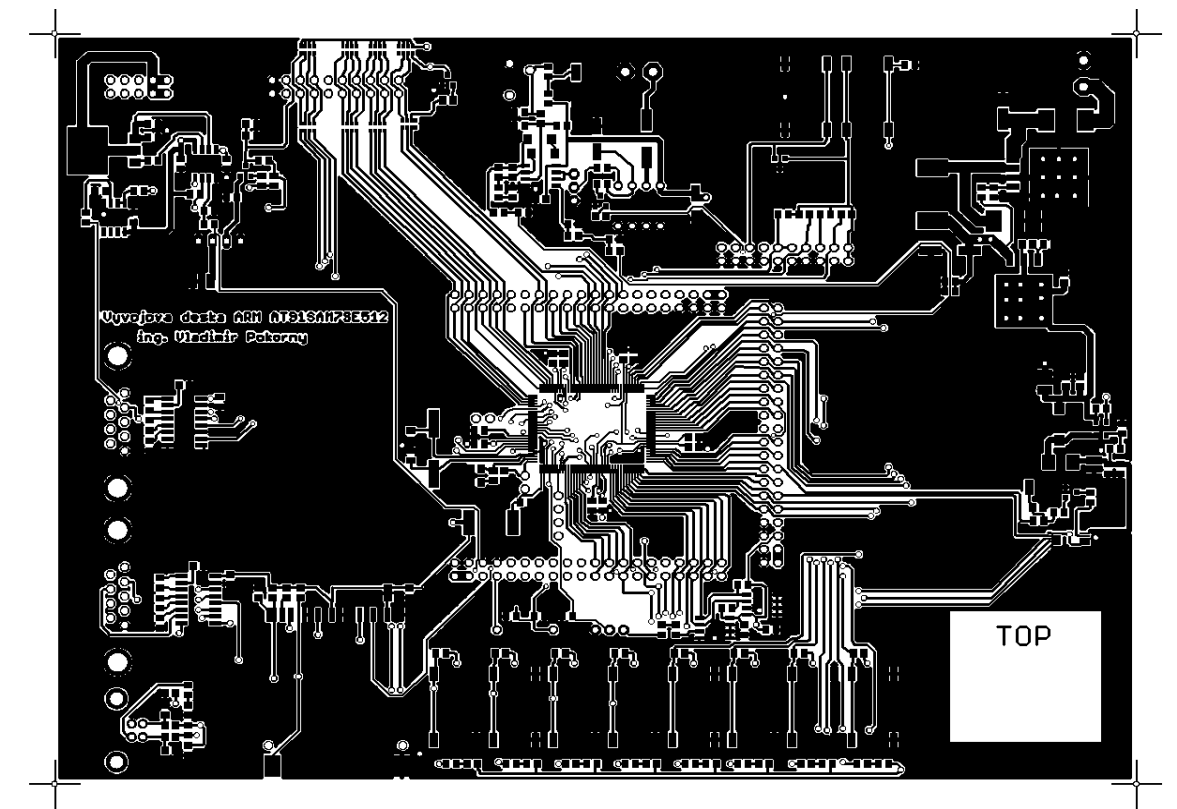

*Příloha 2b – Návrh DPS – vrchní vrstva*

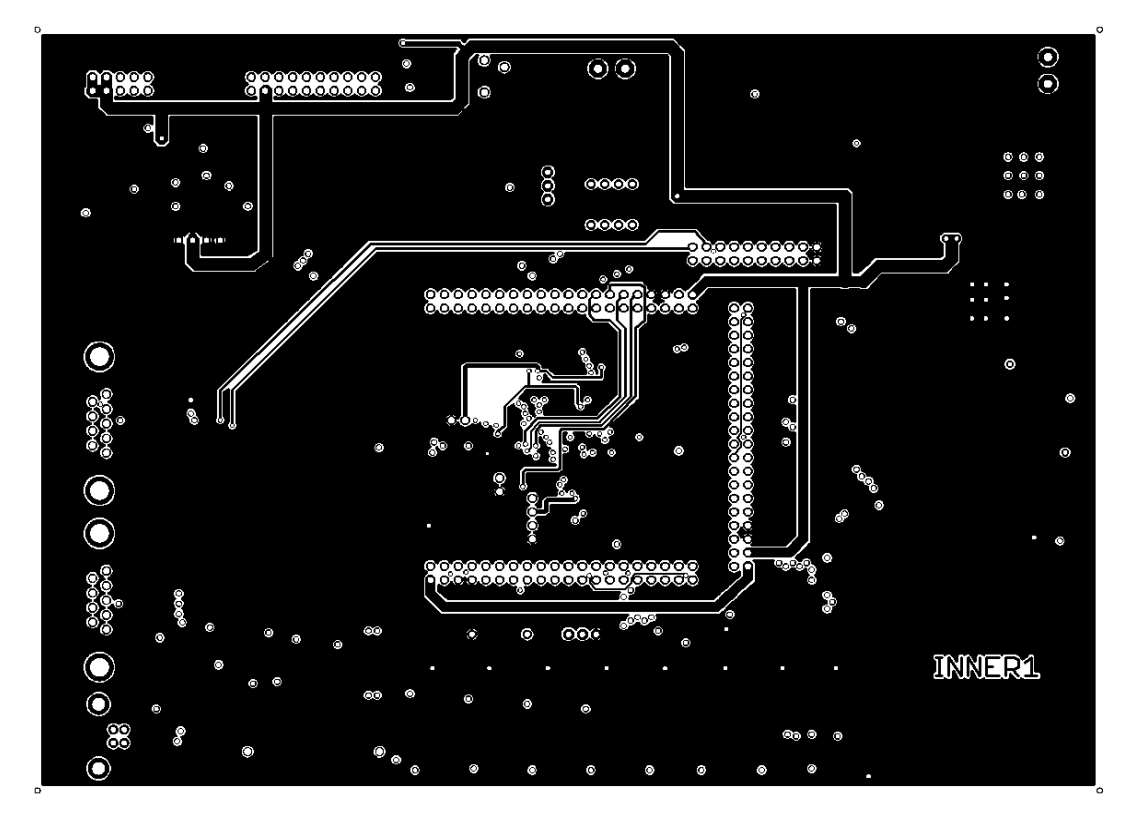

*Příloha 2c – Návrh DPS – 1. vnitřní vrstva*

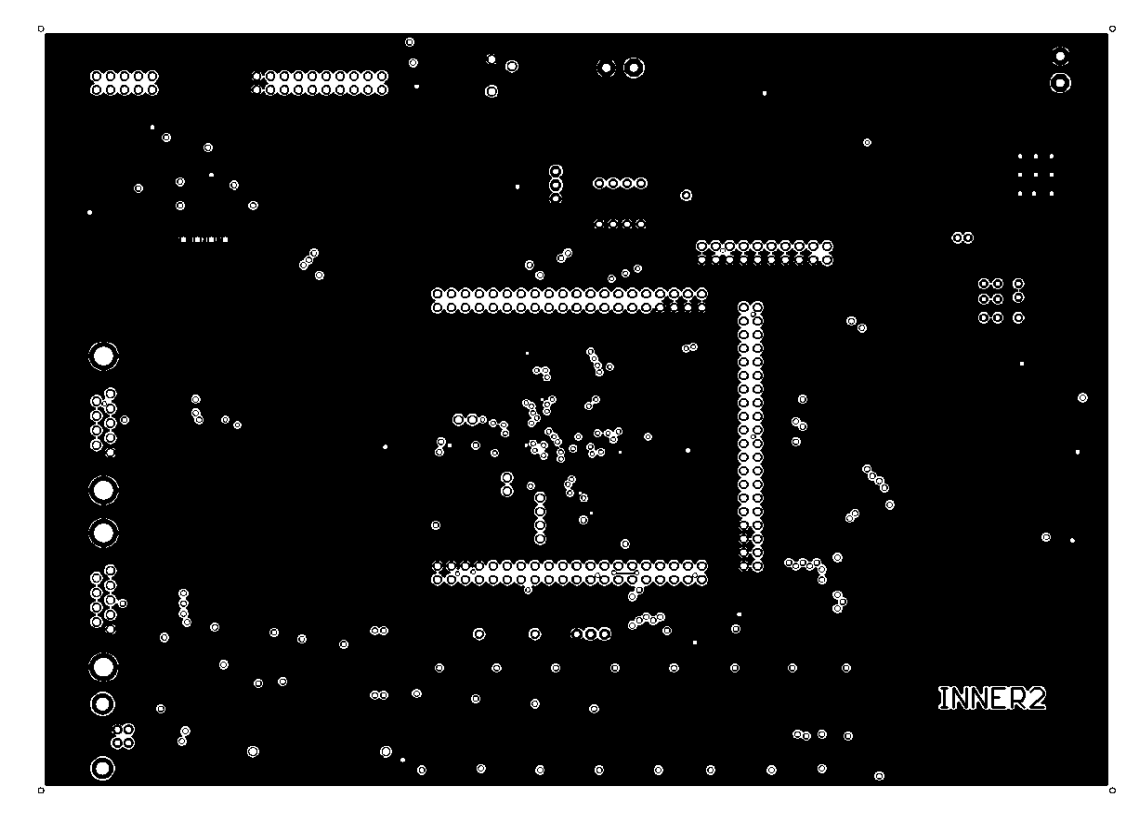

*Příloha 2d – Návrh DPS – 2. vnitřní vrstva*

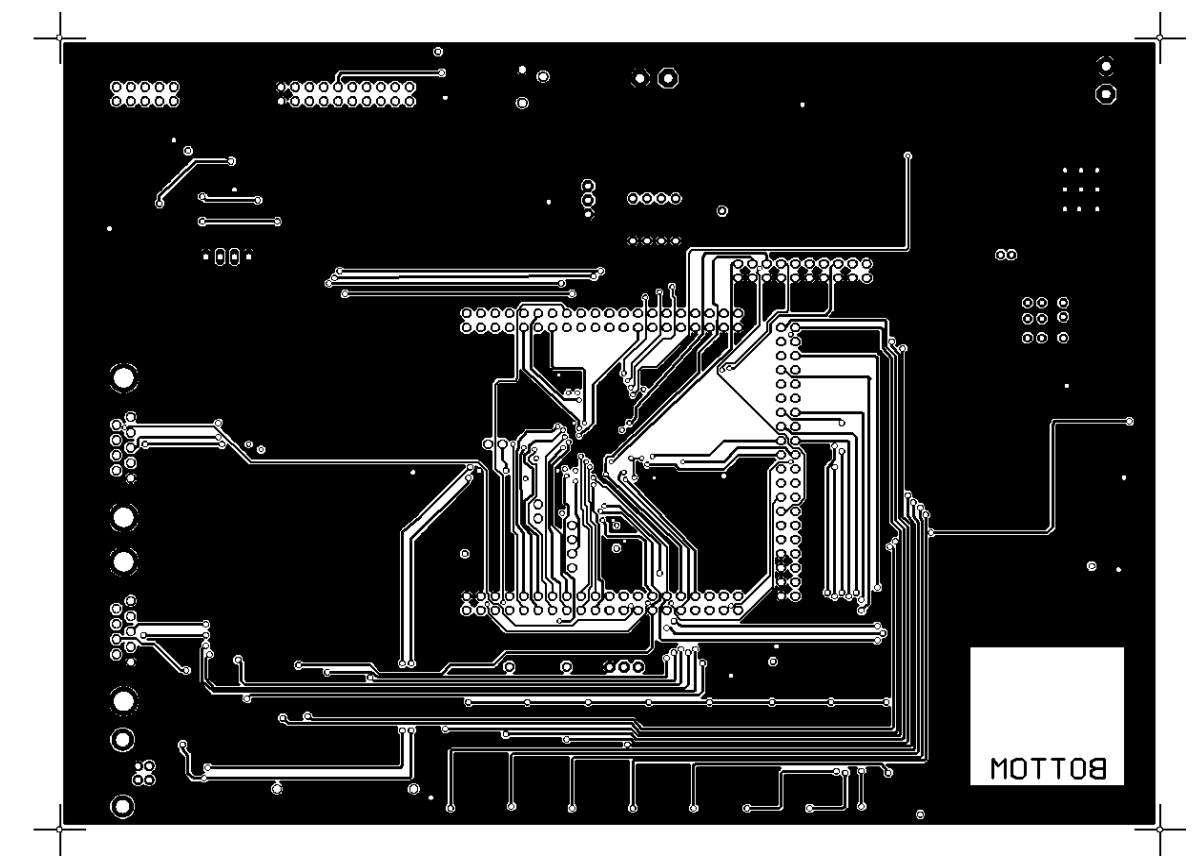

*Příloha 2e – Návrh DPS – Spodní vrstva*

## *Příloha 3. Seznam součástek*

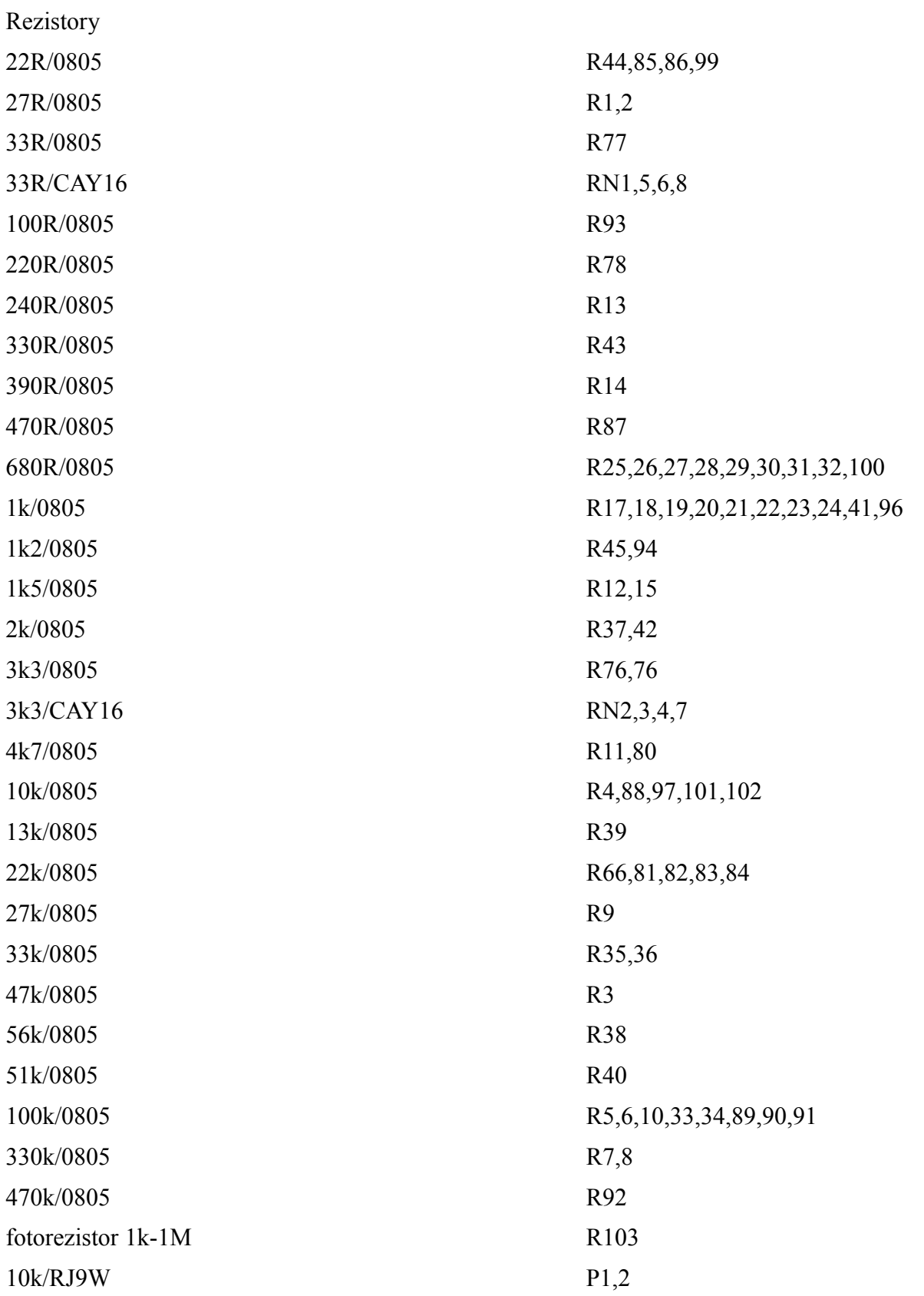

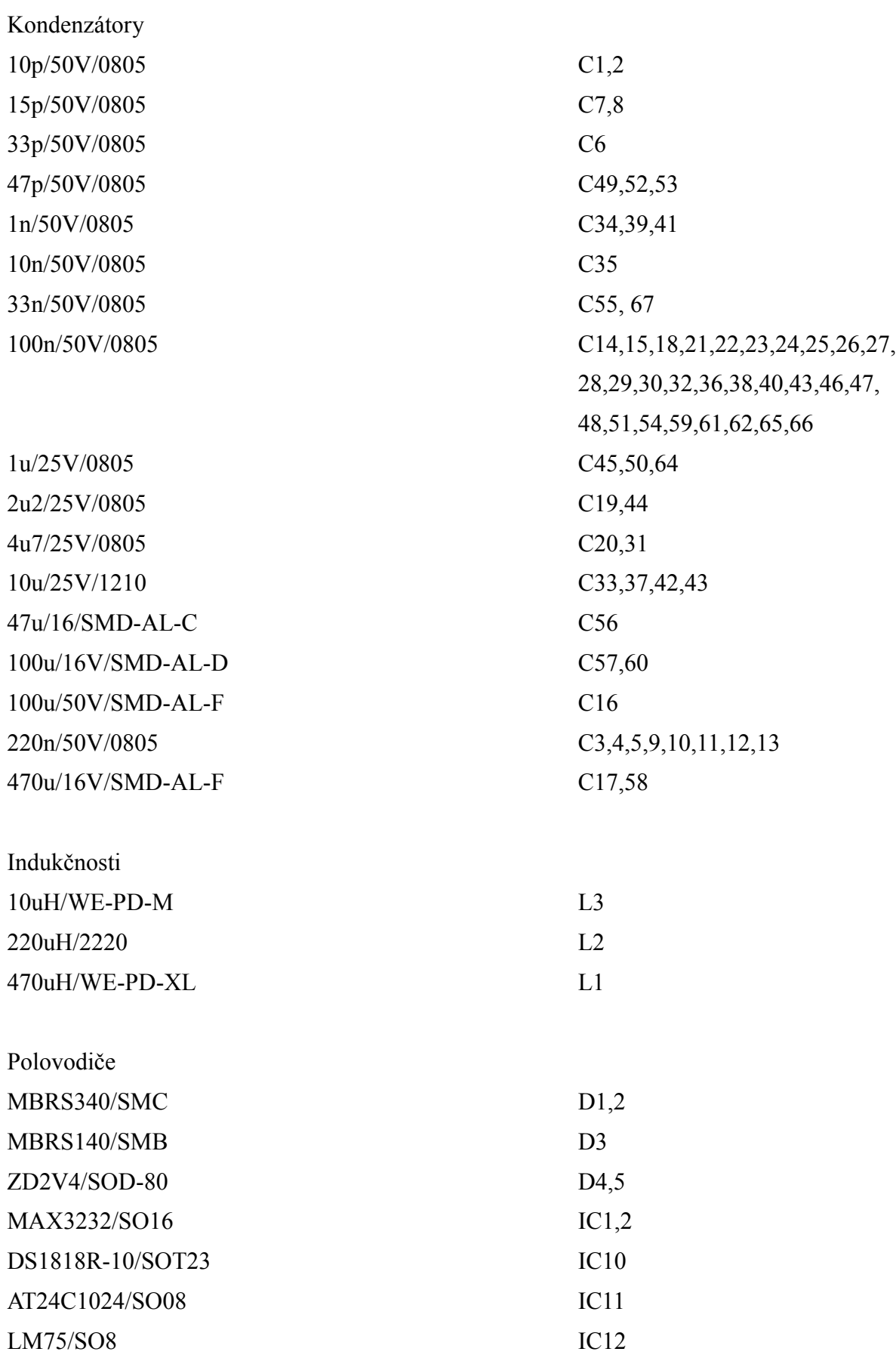

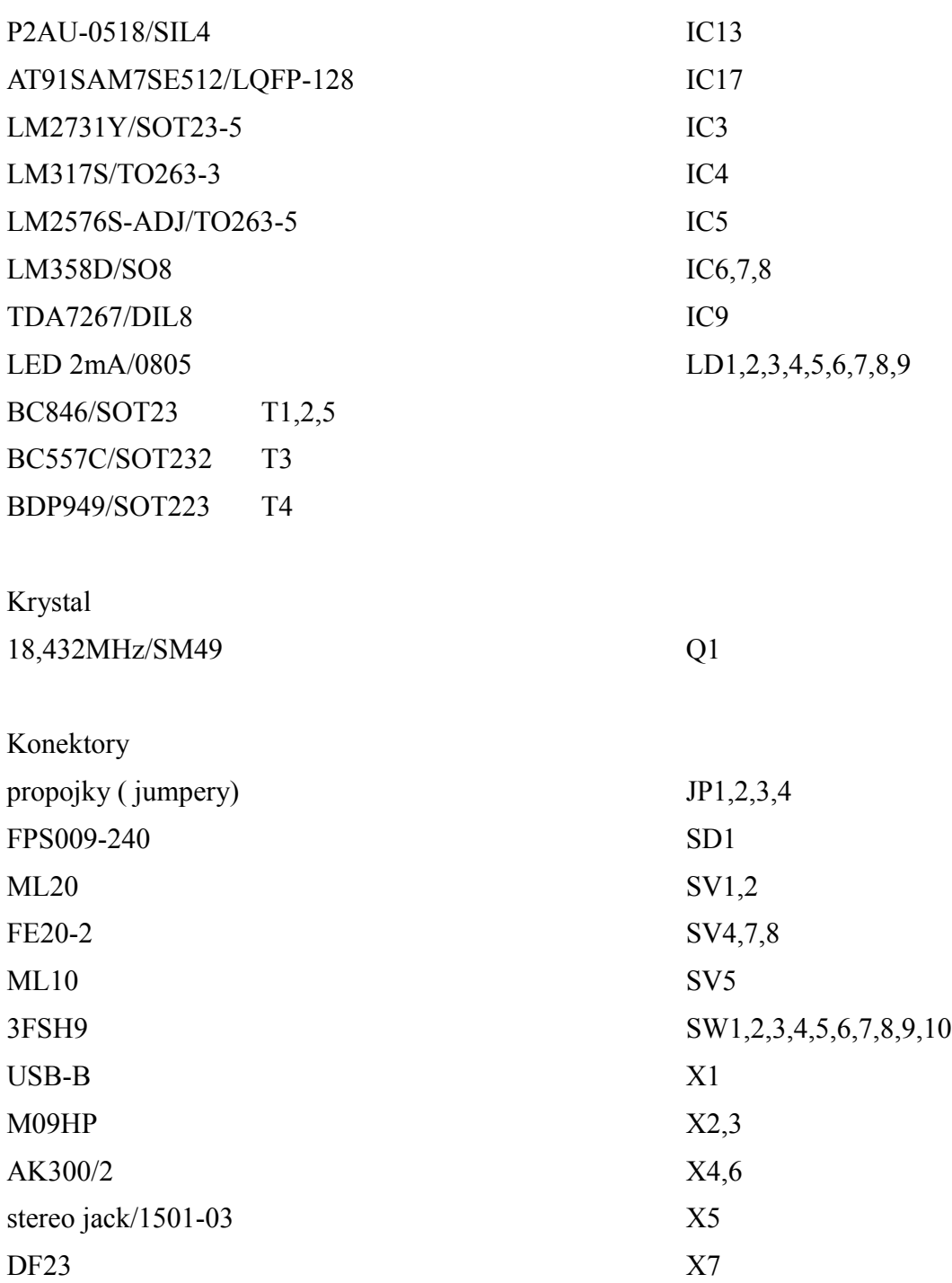